# **STELLENT**

**Creating Custom Conversion Engines**

**SDK-EN4-610**

© 1996-2002 Stellent, Inc. All rights reserved.

No part of this document may be reproduced or transmitted in any form or by any means, electronic or mechanical, including photocopying, recording, or by any information storage and retrieval system without written permission from the owner, Stellent, Inc., 7777 Golden Triangle Drive, Eden Prairie, Minnesota 55344 USA. The copyrighted software that accompanies this manual is licensed to the Licensee for use only in strict accordance with the Software License Agreement, which the Licensee should read carefully before commencing use of this software.

Stellent, the Stellent logo, Stellent Content Server, Stellent Content Management, Stellent Content Publisher, Stellent Dynamic Converter, and Stellent Inbound Refinery are trademarks of Stellent, Inc. in the USA and other countries.

Adobe, Acrobat, the Acrobat Logo, Acrobat Capture, Distiller, Frame, the Frame logo, and FrameMaker are registered trademarks of Adobe Systems Incorporated. ActiveIQ is a trademark of ActiveIQ Technologies, Incorporated. Portions Powered by Active IQ Engine. BEA WebLogic Personalization Server is a trademark of BEA Systems, Inc. HP-UX is a registered trademark of Hewlett-Packard Company IBM, Informix, and WebSphere are registered trademarks of IBM Corporation. Kofax is a registered trademark, and Ascent and Ascent Capture are trademarks of Kofax Image Products. Linux is a registered trademark of Linus Torvalds. Microsoft is a registered trademark, and Windows, Word, and Access are trademarks of Microsoft Corporation. MrSID is property of LizardTech, Inc. It is protected by U.S. Patent No. 5,710,835. Foreign Patents Pending. Oracle is a registered trademark of Oracle Corporation. Portions Copyright © 1991-1997 LEAD Technologies, Inc. All rights reserved. Portions Copyright © 1990-1998 Handmade Software, Inc. All rights reserved. Portions Copyright © 1988, 1997 Aladdin Enterprises. All rights reserved. Portions Copyright © 1997 Soft Horizons. All rights reserved. Portions Copyright © 1999 ComputerStream Limited. All rights reserved. Portions Copyright © 1995-1999 LizardTech, Inc. All rights reserved. Red Hat is a registered trademark of Red Hat, Inc. Sun is a registered trademark, and Solaris, iPlanet, Java, and all Java-based trademarks are trademarks of Sun Microsystems, Inc. Sybase is a trademark of Sybase, Inc. UNIX is a registered trademark of The Open Group. Verity is a registered trademark of Verity, Incorporated.

All other trade names are the property of their respective owners.

### **Table of Contents**

C

#### **[CHAPTER 1: OVERVIEW](#page-6-0)**

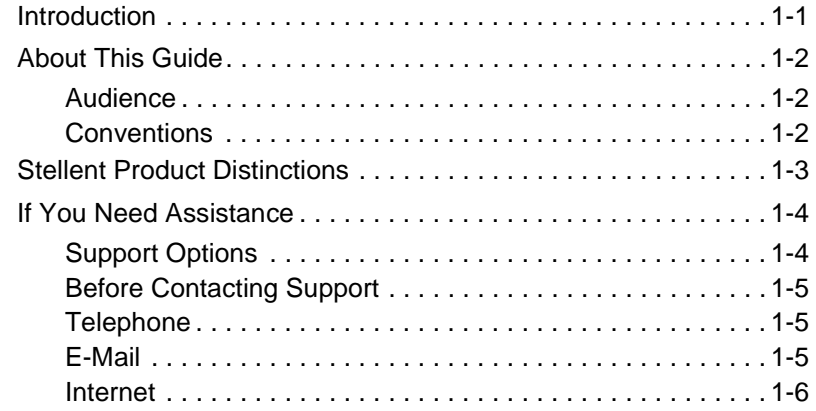

#### **[CHAPTER 2: CUSTOM CONVERSION ENGINES](#page-12-0)**

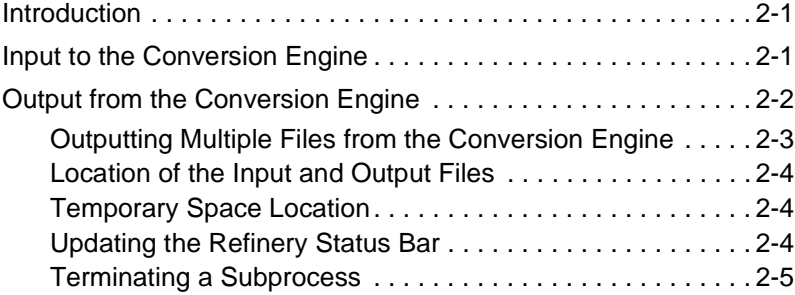

Table of Contents

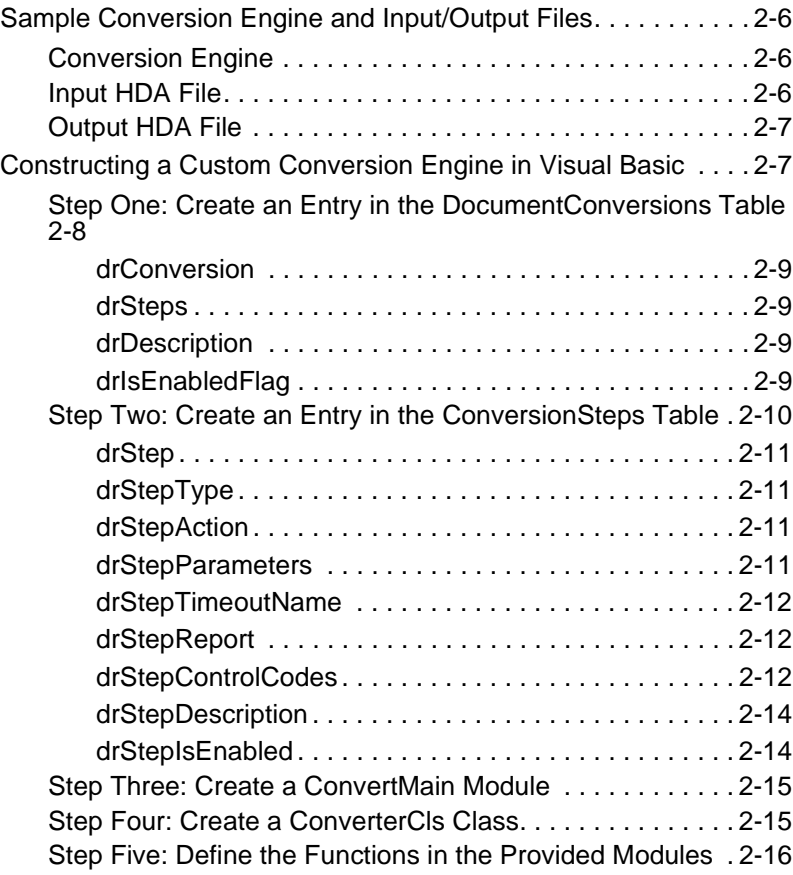

### **[CHAPTER 3: MODULE API SPECIFICATIONS](#page-30-0)**

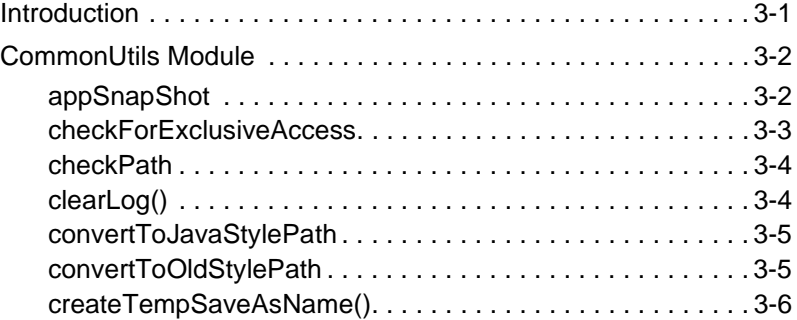

iv **intervalse and the convention Conversion Conversion Engines** Creating Custom Conversion Engines

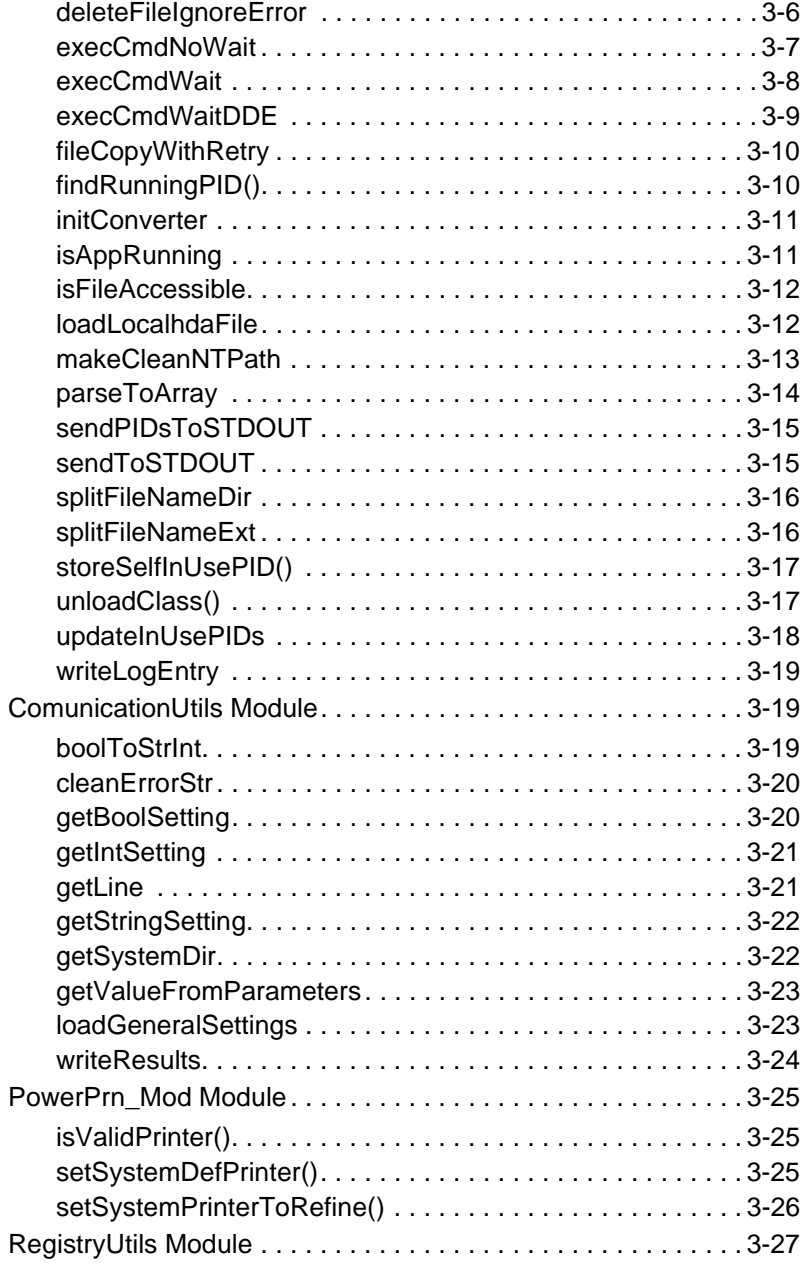

Table of Contents

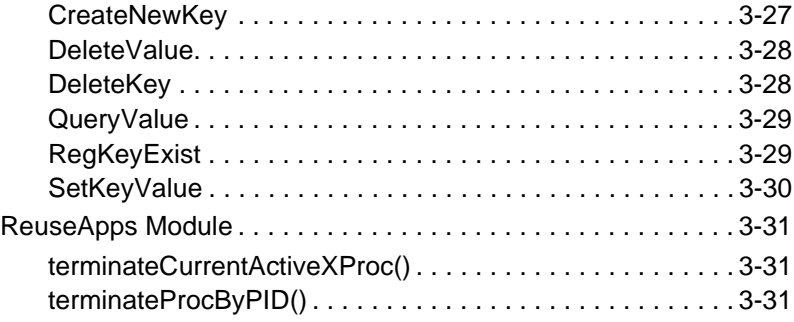

### **[CHAPTER 4: GLOBAL VARIABLES](#page-62-0)**

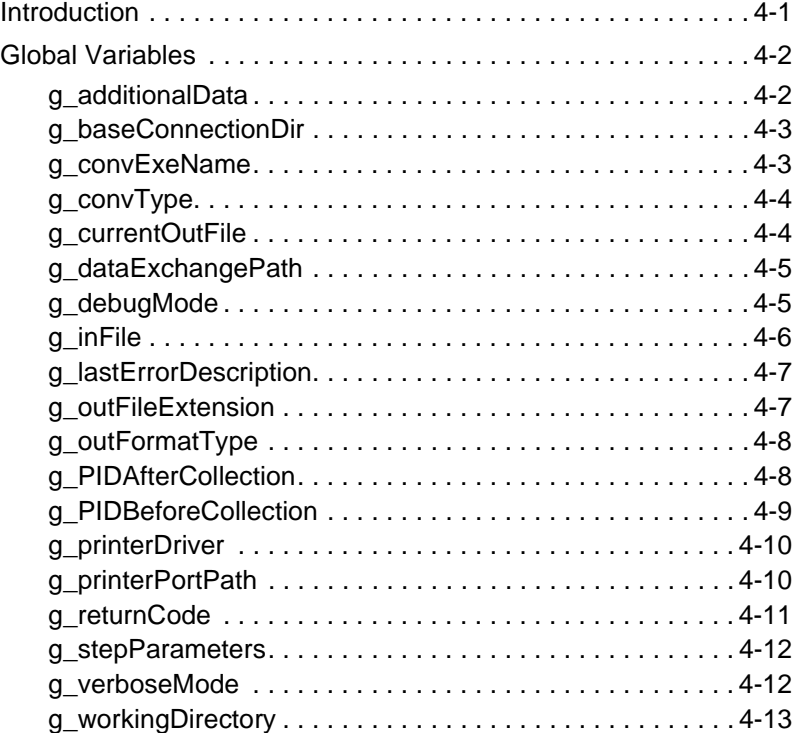

## **Chapter**

# **OVERVIEW**

## <span id="page-6-1"></span><span id="page-6-0"></span>**INTRODUCTION**

The information contained in this guide is based on Stellent™ Content Server 6.1. The information is subject to change as the product technology evolves and as hardware and operating systems are created and modified.

Due to the technical nature of browsers, web servers, and operating systems, Stellent, Inc. cannot warrant compatibility with all versions and features of third-party products.

This chapter contains these topics:

- ❖ About this Guide
- ❖ Stellent Product Distinctions
- ❖ If You Need Assistance

## <span id="page-7-0"></span>**ABOUT THIS GUIDE**

This guide provides information on creating custom conversion engines for the Refinery and lists the VB Module API specifications. It provides developers with the information they need to create and implement multiple custom conversion engines for the Refinery.

## <span id="page-7-1"></span>**Audience**

This guide is intended for application developers who need to create and implement custom conversion engines for the Refinery.

## <span id="page-7-2"></span>**Conventions**

The following conventions are used throughout this guide:

- ❖ The notation *<install\_dir>***/** is used throughout this guide to refer to the location on your system where Stellent Content Server product is installed.
- $\triangleleft$  Forward slashes (*/*) are used to separate the directory levels in a path name. A forward slash will always appear after the end of a directory name.
- ❖ Notes, technical tips, important notices, and cautions use these conventions:

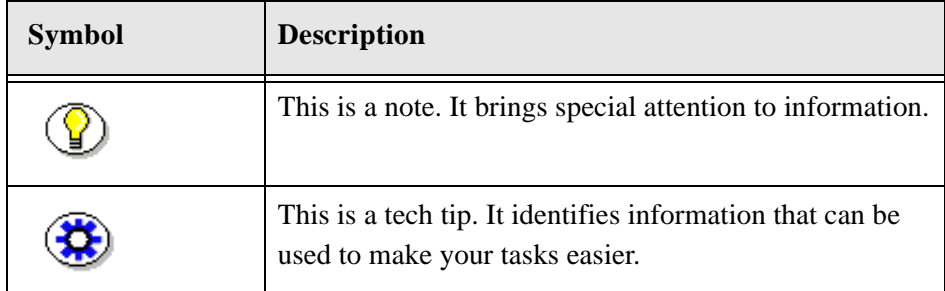

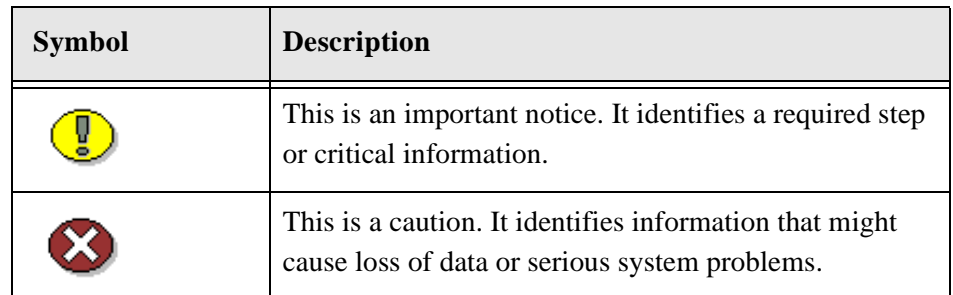

## <span id="page-8-0"></span>**STELLENT PRODUCT DISTINCTIONS**

In this guide, the term *content server* is used generically to refer to both the Content Server and the Collaboration Server. The following table lists the distinctions of these two Stellent content management solutions:

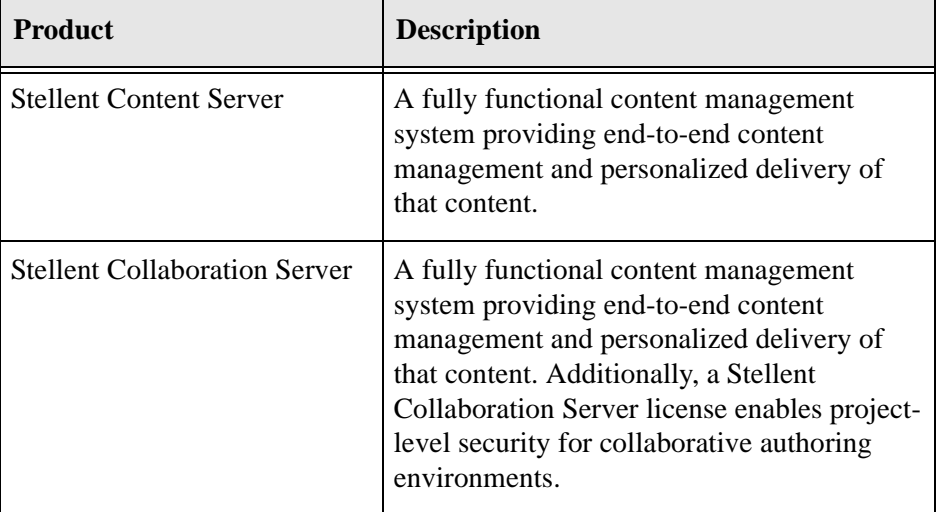

Stellent Content Management Product and Feature Distinction

## <span id="page-9-0"></span>**IF YOU NEED ASSISTANCE**

The Stellent family of products is backed by a full range of support options to meet every business need. The service philosophy is to keep your Stellent environment fully operational by providing the best information and solutions available. The Stellent product support team consists of highly trained product engineers who excel at resolving complex technical issues. Every customer inquiry is tracked and managed through automated systems.

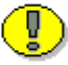

**Important:** The support options that are available for specific systems may vary, depending on the applicable service and maintenance agreements. Please refer to your contract for the support details for your Stellent system.

## <span id="page-9-1"></span>**Support Options**

You can choose from the following three support programs offered by Stellent:

- ❖ **Standard Maintenance and Support Program:** The standard support program is available during standard business hours domestically and internationally (Monday through Friday from 8 am to 5 pm for every time zone). It provides telephone and e-mail support for troubleshooting, bug fixes, call escalation, modifications, enhancements, and updates.
- ❖ **SDK Developer Support Program:** The SDK support program is available Monday through Friday from 8 am to 5 pm (Central Time in the USA, which is -6 hours from GMT). It provides telephone and e-mail support for customers who wish to use the Software Developer's Kit (SDK) to customize their Stellent systems.
- ❖ **Extended Support Program:** The extended support program provides the standard support services 24 hours a day and 7 days a week.

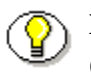

**Note:** Value Added Resellers (VARs) and Original Equipment Manufacturers (OEMs) may have different support programs in place.

## <span id="page-10-0"></span>**Before Contacting Support**

When you call or send e-mail, please provide the following information:

- ❖ Nature and severity of the problem.
- ❖ Stellent product and version.
- ❖ Serial number of the registered Stellent product.
- ❖ Operating system and version.
- ❖ Name and telephone number of the person the support engineers should contact if they need to call back.

In addition, depending on the situation, it may be helpful to know the following:

- ❖ Database type and version.
- ❖ Web browser type and version.
- ❖ Web server type and version.

## <span id="page-10-1"></span>**Telephone**

Technical support is available from the Support Hotline at 1-888-688-TECH (1-888-688-8324). The Support Hotline is accessible toll-free world-wide.

## <span id="page-10-2"></span>**E-Mail**

The Stellent support e-mail address is *support@stellent.com*. It is available for all technical support questions.

**Overview** 

## <span id="page-11-0"></span>**Internet**

Technical support is also available through the Internet at http://support.stellent.com. You will be prompted for a username and password. To obtain a username and password, contact the Support Hotline at 1-888-688-TECH (1-888-688-8324).

### **Chapter**

 $\mathbf{Z}$ 

# **CUSTOM CONVERSION ENGINES**

## <span id="page-12-1"></span><span id="page-12-0"></span>**INTRODUCTION**

This section provides a general description to assist developers in creating custom conversion engines in Visual Basic (VB) and other programming languages.

This chapter contains these topics:

- ❖ Input to the Conversion Engine
- ❖ Output from the Conversion Engine
- ❖ Sample Conversion Engine and Input/Output Files
- ❖ Constructing a Custom Conversion Engine in Visual Basic

## <span id="page-12-2"></span>**INPUT TO THE CONVERSION ENGINE**

The input to the custom conversion engine is an HDA file passed by the Refinery to the custom conversion engine. The hasHDAInput flag allows the

Refinery to pass an HDA file to the conversion engine via the command line. This action is performed by calling loadGeneralSettings() in the Class\_Initialize() of your conversion class. For additional information, see ["hasHDAInput" on page 2-13](#page-24-1).

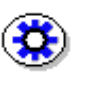

**Tech Tip:** When working with a programming language other than Visual Basic, the developer must load and store this data. Always perform data validation early in the conversion process to avoid data related errors later.

## <span id="page-13-0"></span>**OUTPUT FROM THE CONVERSION ENGINE**

The output from the custom conversion engine is an HDA file. The hasHDAOutput flag enables the Refinery to retrieve the results of a conversion in HDA format. For additional information, see ["hasHDAOutput"](#page-24-0) [on page 2-13.](#page-24-0)

The output has the following data:

StatusMsg=finished OutExtension=<g\_outFileExtension> OutFormat=<g\_outFormatType> ResultFilePath=<g\_currentOutFile> LastErrorDescription=<g\_lastErrorDescription> ErrorStatusCode=<g\_returnCode>

The ErrorStatusCode instructs the Refinery how to handle the content item after the conversion. The conversion status is returned by the g\_returnCode variable. For additional information, see ["g\\_returnCode" on page 4-11](#page-72-1).

All data must be present for the conversion to proceed successfully. If the conversion process fails, the output will set the following values:

StatusMsg=failed

OutExtension= OutFormat=application/x-unknown ResultFilePath=<Not Converted> LastErrorDescription=<g\_lastErrorDescription> ErrorStatusCode=<g\_returnCode>

This action is handled by calling unloadClass() in the Class\_Terminate() of your conversion class. In other words, if g\_lastErrorDescription has a value, the VB API will automatically create the correct output.

The OutExtension value is set to an empty string, the g\_lastErrorDescription value is set to the error message to be displayed throughout the system, and the ErrorStatusCode returns the g\_returnCode values. The custom conversion engine should load both g\_lastErrorDescription and g\_returnCode. For a list of return codes, see ["Global Variables" on page 4-2.](#page-63-2)

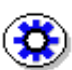

**Tech Tip:** When working with a programming language other than Visual Basic, all paths will be passed in with forward slashes '/' in the paths. When a content item is checked into an account, the @ symbol is represented in the HDA file as  $\Diamond$  The custom conversion process will need to parse this carefully. For example: D:/intradoc4/weblayout/groups/public/\ @test/documents/adacct/000003~1.doc

## <span id="page-14-0"></span>**Outputting Multiple Files from the Conversion Engine**

The conversion engine can output multiple files by defining the files as a semicolon separated list.

For example:

```
ResultFilePath=<file1>; <file2>; <file3>
```
Creating Custom Conversion Engines 2-3

However, only one file can be copied to the Weblayout directory as a webviewable file.

The conversion engine can pick up the ResultFilePath by calling:

```
List = getStringSetting("ResultFilePath", " " )
```
## <span id="page-15-0"></span>**Location of the Input and Output Files**

The input HDA file path is passed as the only argument on the command line when the Refinery initiates the custom conversion. The output HDA file path is in the input HDA of the outputhdaFile setting. These files must remain in the specified locations.

## <span id="page-15-1"></span>**Temporary Space Location**

The temporary space location can be defined by calling g\_workingDirectory.

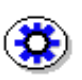

**Tech Tip:** When working with a programming language other than Visual Basic, It is recommended that all temporary data be started in this directory:

<Refinery>\shared\ConversionEngines\<IDCName>

This directory path is represented in the HDA input file in the dataExchangePath setting. Using this directory ensures that files are in the correct Content Server when multiple Refineries are installed on a system.

## <span id="page-15-2"></span>**Updating the Refinery Status Bar**

The Refinery status bar can be updated by calling updateStatus(msg As String).

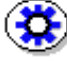

**Tech Tip:** When working with a programming language other than Visual

Basic, note that the Refinery monitors the custom conversion process as well as the outputhdaFile data. During the conversion this file is used to update the status bar. The file should contain Properties with one value: StatusMsg. For example, the file may contain:

```
@Properties LocalData
StatusMsg=<Message to display>
@end
```
The Refinery evaluates changes in the file and updates the status bar when a change in the file occurs. The conversion process deletes and rewrites the file to update the status bar. For additional information, see ["Constructing a Custom](#page-18-1)  [Conversion Engine in Visual Basic" on page 2-7.](#page-18-1)

## <span id="page-16-0"></span>**Terminating a Subprocess**

A subprocess can be terminated by calling updateStatus(msg As String).

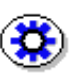

**Tech Tip:** When working with a programming language other than Visual Basic, if a custom conversion process uses an ActiveX/OLE server as part of the conversion, the custom conversion process will capture the processID of the ActiveX/OLE server and write a Properties HDA to STDOUT.

The HDA data sent to STDOUT should contain the following values: @Properties LocalData Before=<space separated list of PIDs before the conversion starts> After=<space separated list of PIDs after the conversion starts a sub process> @end

- ❖ Ensure the *Before* value has a space separated list of ActiveX/OLE server ProcessIDs before the conversion starts the ActiveX/OLE server. Often this list is empty.
- ❖ Ensure the *After* value has a space separated list of ActiveX/OLE server ProcessIDs after the conversion starts the ActiveX/OLE server. This list often contains one PID.

The Refinery will evaluate the difference between the two lists and terminates the correct ProcessID if the custom conversion process times out.

## <span id="page-17-0"></span>**SAMPLE CONVERSION ENGINE AND INPUT/ OUTPUT FILES**

### <span id="page-17-1"></span>**Conversion Engine**

The sample Visual Basic conversion engine is provided on the Refinery CD in the \samples\Sample\_Conversion\_Engine\ directory.

## <span id="page-17-2"></span>**Input HDA File**

A sample input file named DocConverter.hda is provided on the Refinery CD in the \samples\Sample\_Conversion\_Engine\native\sampleInput\ directory.

For additional information, see ["hasHDAInput" on page 2-13.](#page-24-1)

The name/value pairs are loaded into the g\_documentDataColl collection after calling initConverter() and can be accessed using these function:

- ❖ getStringSetting()
- ❖ getBoolSetting()
- ❖ getIntSetting()

❖ getValueFromParameters()

## <span id="page-18-0"></span>**Output HDA File**

A sample output file named DocConverterResults.hda is provided on the Refinery CD in the \samples\Sample\_Conversion\_Engine\native\sampleOutput\ directory.

The data in that file is set by the contents of the listed variables. The output HDA file is written by calling unloadClass() in the Private Sub Class\_Terminate() of the conversion class. For additional information, see ["hasHDAOutput" on page 2-13](#page-24-0).

## <span id="page-18-1"></span>**CONSTRUCTING A CUSTOM CONVERSION ENGINE IN VISUAL BASIC**

Follow these steps to construct a custom conversion engine in Visual Basic for the Refinery:

- 1. Create an entry in the DocumentConversions table of the custom component.
- 2. Create an entry in the ConversionSteps table of the custom component.
- 3. Create a ConvertMain module containing a Public Sub Main().
- 4. Create a ConverterCls class containing the custom conversion code.
- 5. Define the functions in the three provided modules.

Steps one and two should be performed using the Component Wizard.

The Component Wizard is a stand-alone application and is executed locally from the server.

- ❖ To launch the Component Wizard from NT select *Start—Programs— Stellent Content Server—Master\_on\_<server>—Utilities—Component Wizard.*
- ❖ To launch the Component Wizard from Solaris navigate to the *<home>*/bin directory. At the prompt enter: IntradocMS\_ComponentWizard

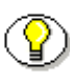

**Note:** Click **Help** to view the online guide designed specifically for the Component Wizard.

## <span id="page-19-0"></span>**Step One: Create an Entry in the DocumentConversions Table**

The developer must define the new conversion engine in a custom component. Create an entry in the DocumentConversions table of the custom component. The default location for this tables is <home>\config\resources\ std\_docrefinery.htm. This entry has four parts, for example:

@ResultSet DocumentConversions

```
4
drConversion
drSteps
drDescription
drIsEnabledFlag
SampleConversion
SampleConversionStep, PostscriptToPDF
Example Custom Conversion Engine
TRUE
@end
```
2-8 Creating Custom Conversion Engines

### <span id="page-20-0"></span>**drConversion**

The drConversion entry is the name of the conversion. This is also displayed in the Configuration Manager under the File Formats tab.

#### <span id="page-20-1"></span>**drSteps**

The drSteps entry is a comma-separated list of steps. This is defined in the ConversionSteps table and must be run to complete the conversion. This entry is IdocScript enabled.

For example, if the entry reads:

<\$if UseAdobePDFMaker\$>WordToPDF <\$else\$>MSOfficeToPostscript, PostscriptToPDF <\$endif\$>, CreatePDFThumbnail

- ❖ If UseAdobePDFMaker is TRUE in the *intradoc.cfg* file then the system executes the WordToPDF step.
- ❖ If UseAdobePDFMaker is FALSE in *the intradoc.cfg* file then the system executes the MSOfficeToPostscript and PostscriptToPDF steps.

### <span id="page-20-2"></span>**drDescription**

The drDescription entry is a description of the conversion.

### <span id="page-20-3"></span>**drIsEnabledFlag**

The drIsEnabledFlag entry should be set to TRUE.

## <span id="page-21-0"></span>**Step Two: Create an Entry in the ConversionSteps Table**

Create an entry in the ConversionSteps table with a custom component. The developer must define nine entries, for example:

```
@ResultSet ConversionSteps
9
drStep
drStepType
drStepAction
drStepParameters
drStepTimeoutName
drStepReport
drStepControlCodes
drStepDescription
drStepIsEnabled
SampleConversionStep
commandLine
SampleEngine.exe
-engine <$drConversion$> -key1 val1
DefaultNativeTimeout
Converting <$drConversion$>
hasHDAInput, hasHDAOutput, onErrorFail
This is a Sample Step
TRUE
@end
```
### <span id="page-22-0"></span>**drStep**

The drStep entry is the name of the step referenced in the DocumentConversions table as the drStep entry.

### <span id="page-22-1"></span>**drStepType**

The drStepType entry defines the type of step. Set this entry to commandLine.

### <span id="page-22-2"></span>**drStepAction**

The drStepAction entry is the name of the custom engine executable file. The executable file should be placed in the directory indicated by the DocConverterEngineDir setting of the *intradoc.cfg* file. The Refinery will expect to find the executable file in that directory.

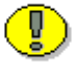

**Important:** If a full path is not defined, the executable should be the DocConverterEngineDir.

### <span id="page-22-3"></span>**drStepParameters**

The drStepParameters entry is a string passed to the conversion engine via the input HDA file. This entry is IdocScript enabled and is evaluated by the Refinery before passing the information to the conversion engine. Values within the string should be defined using double-quotation marks. For example, key1 "val1" –key2 "val2" –key3 "val3". See ["drStepControlCodes" on page 2-12](#page-23-2), for possible values.

### <span id="page-23-0"></span>**drStepTimeoutName**

The drStepTimeoutName entry is the name of the timeout factor in the *intradoc.cfg* file. As files are processed by the Refinery, the file is allotted time based on the size of the file and these settings. The timeout factor in minutes is constructed according to the size of the file in MB times 200 multiplied by the timeout factor (FILESIZE MB \* 200 \* FACTOR). The file is allotted at least the minutes indicated by the 'min' column, but no more minutes than indicated by the 'max' column.

This setting indicates which set of timeouts will be used. A timeout set is defined in the *idcrefinery.cfg* file by specifying the timeout name and the minimum, maximum, and factor entry. For example, if this value is set to "MyTimeouts" then the *idcrefinery.cfg* file entry would be set to:

MyTimeouts#min=60 MyTimeouts#max=60 MyTimeouts#factor=3

### <span id="page-23-1"></span>**drStepReport**

The drStepReport entry is the initial status line on the bottom of the Refinery. This entry is IdocScript enabled.

### <span id="page-23-2"></span>**drStepControlCodes**

The drStepControlCodes entry is a list of comma-separated flags that provide the Refinery information concerning the step. These flags should be included in the drStepParameters definition: onErrorFail, hasHDAInput (input to the conversion engine), and hasHDAOutput (output to the conversion engine).

#### **onErrorFail**

The onErrorFail flag instructs the Refinery to end the current task when the conversion process fails.

#### <span id="page-24-1"></span>**hasHDAInput**

The hasHDAInput flag allows the Refinery to pass an HDA file to the conversion engine via the command line.

The HDA file is made up of the following data:

- ❖ All name/value pairs for the Refinery of the *intradoc.cfg* and the *idcrefinery.cfg* files
- ❖ IdocScript evaluated drStepParameters from the ConversionSteps table
- ❖ Path native file
- ❖ Potential path to the web vault. The extension will be the native file extension
- ❖ Name of the current conversion
- ❖ File name and title

#### <span id="page-24-0"></span>**hasHDAOutput**

The hasHDAOutput flag enables the Refinery to retrieve the results of a conversion in HDA format. For additional information, see the sample Output File on [page 1-2](#page-13-0).

The output has the following data:

StatusMsg=finished OutExtension=<g\_outFileExtension> OutFormat=<g\_outFormatType> ResultFilePath=<g\_currentOutFile> LastErrorDescription=<g\_lastErrorDescription> ErrorStatusCode=<g\_returnCode>

The ErrorStatusCode instructs the Refinery how to treat the file after the conversion. The conversion status is returned by the g\_returnCode variable. For additional information, see the ["Global Variables" on page 4-2.](#page-63-2)

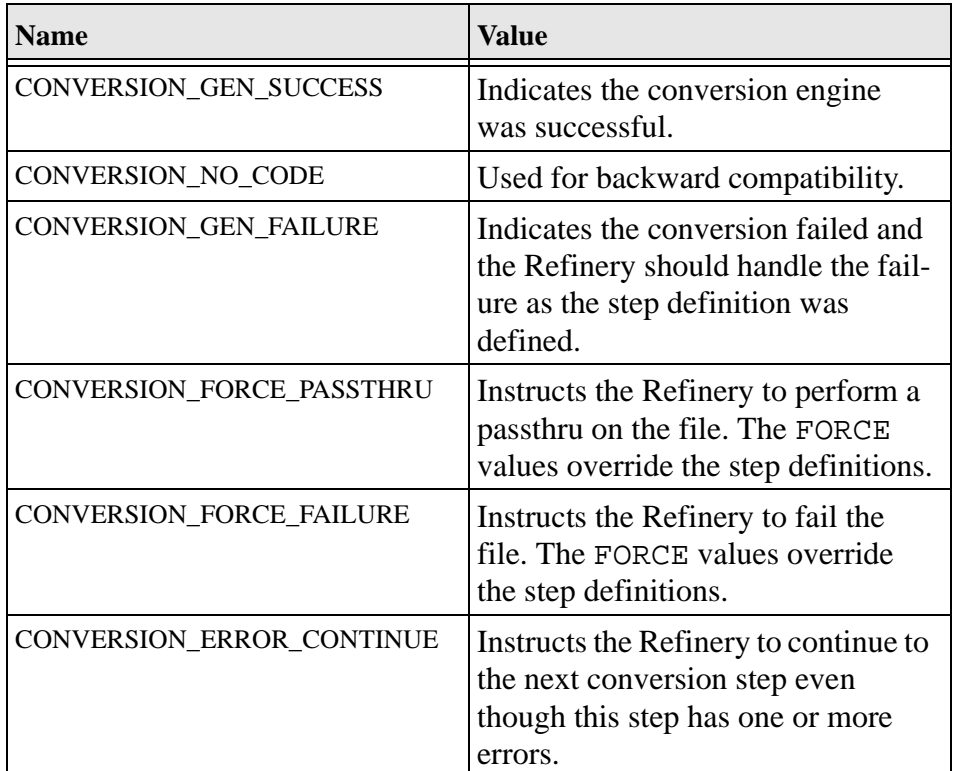

The g\_returnCode can have one of the following values:

### <span id="page-25-0"></span>**drStepDescription**

The drStepDescription entry provides a description of the step.

### <span id="page-25-1"></span>**drStepIsEnabled**

The drStepIsEnable entry enables the step and should be set to TRUE.

## <span id="page-26-0"></span>**Step Three: Create a ConvertMain Module**

Create a standard VB project with a ConvertMain module containing a Public Sub Main() that starts the conversion engine. These components must be provided by the developer and have strict requirements that you must follow.

The Sub main() of the converter engine must do the following:

- 1. Declare the converter class: Dim SamplConverter As SamplConverterCls
- 2. Initialize converter variables and load the HDA input file: initConverter <pathTohdaInputFile>
- 3. Initialize the custom class: Set SamplConverter = New SamplConverterCls
- 4. Call the convert() member of the converter class: SamplConverter.convert
- 5. Close the converter class: Set SamplConverter = Nothing

## <span id="page-26-1"></span>**Step Four: Create a ConverterCls Class**

Create a custom ConverterCls class that will contain the custom conversion code. These components must be provided by the developer and have strict requirements that you must follow.

#### **Class\_Initialize()**

The Private Sub Class Initialize() of the custom converter class must perform these listed actions:

❖ Load the general conversion settings using: loadGeneralSettings

- ❖ If needed, load any specialized settings required for the conversion using: loadPrivateSettings
- ❖ Update the Refinery status bar using: updateStatus "Sample Converter Loaded"

#### **Class\_Terminate()**

The Private Sub Class Terminate() of the custom converter class must perform this action:

❖ Unload the class and write output file using: unloadClass

#### **convert()**

The Public Sub convert() of the custom converter class must perform this action:

❖ Begin the conversion process. The developer specifies the requirements based on system needs.

## <span id="page-27-0"></span>**Step Five: Define the Functions in the Provided Modules**

A Visual Basic conversion engine consists of several provided modules. For additional information, see ["Module API Specifications" on page 3-1](#page-30-2).

- ❖ The developer must define the functions in these provided modules.
- ❖ The developer must add the modules in <Refinery\_cdrom>/samples/ Sample Conversion Engine/native/VBUtilities to their project.

### **CommonUtils**

This module contains miscellaneous functions needed by a conversion engine.

#### **ComunicationUtils**

This module contains functions used to get data from the HDA input file.

### **PowerPrn\_Mod**

This module contains functions used to configure the printer.

### **RegistryUtils**

This module contains functions used to get and set registry settings.

### **ReuseApps**

This module contains functions used to termination a process.

### **Chapter**

3

# <span id="page-30-2"></span><span id="page-30-0"></span>**MODULE API SPECIFICATIONS**

## <span id="page-30-1"></span>**INTRODUCTION**

These application interface specifications consist of modules that contain functions needed by the conversion engine, used to retrieve data from the input file, to configure the printer., to get and set registry settings, and to termination a process.

This chapter contains these topics:

- ❖ CommonUtils Module
- ❖ ComunicationUtils Module
- ❖ PowerPrn\_Mod Module
- ❖ RegistryUtils Module
- ❖ ReuseApps Module

Module API Specifications

## <span id="page-31-0"></span>**COMMONUTILS MODULE**

This module contains miscellaneous functions needed by a conversion engine.

## <span id="page-31-1"></span>**appSnapShot**

### **Description**

Captures the ProcessID of the ActiveX/OLE Server that is used by the conversion engine to process the file.

- ❖ The entry coll is an empty but initialized VB Collection.
- ❖ After appSnapShot is called, the passed-in collection is assigned a list of all ProcessIDs whose name matches the value of g\_convExeName.
- ❖ This is normally called before and after starting an ActiveX/OLE Server.

Follow these steps to initialize:

1. Set g\_convExeName to the name of the process.

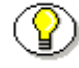

**Note:** The first call appSnapShot g\_PIDBeforeCollection collects the currently running ProcessIDs with the name in g\_convExeName.

- 2. Start the native application the conversion process needs to use.
- 3. Call appSnapShot g\_PIDAfterCollection to gather the ProcessID of the ActiveX/OLE Server the conversion engine is using.
- 4. Call updateInUsePIDs to send the information needed by the Refinery to terminate the ActiveX/OLE Server used by the conversion engine should the conversion timeout.

### **Definition**

Function As Boolean

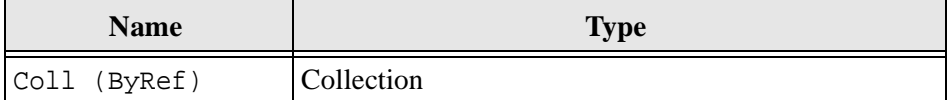

### **Example**

```
g_convExeName = "WORD.EXE"
appSnapShot g_PIDBeforeCollection
Set converterObj = CreateObject("word.application")
appSnapShot g_PIDAfterCollection
updateInUsePIDs
```
## <span id="page-32-0"></span>**checkForExclusiveAccess**

### **Description**

Determines whether a file is in use by another process.

- ❖ The filePath entry should be a properly formatted path to an existing file.
- ❖ The function returns TRUE if the file can be opened for exclusive access.
- ❖ The function returns FALSE if the file does not have exclusive access.

### **Definition**

Function As Boolean

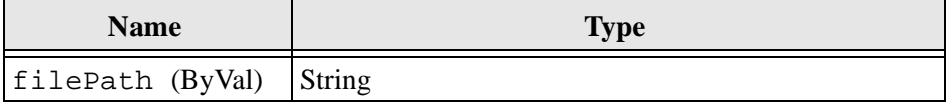

**Creating Custom Conversion Engines 3-3** 3-3

Module API Specifications

## <span id="page-33-0"></span>**checkPath**

### **Description**

Determines what kind of path is in fName.

- ❖ The fName entry is a path to a file.
- ❖ The function will return one of the following constants:

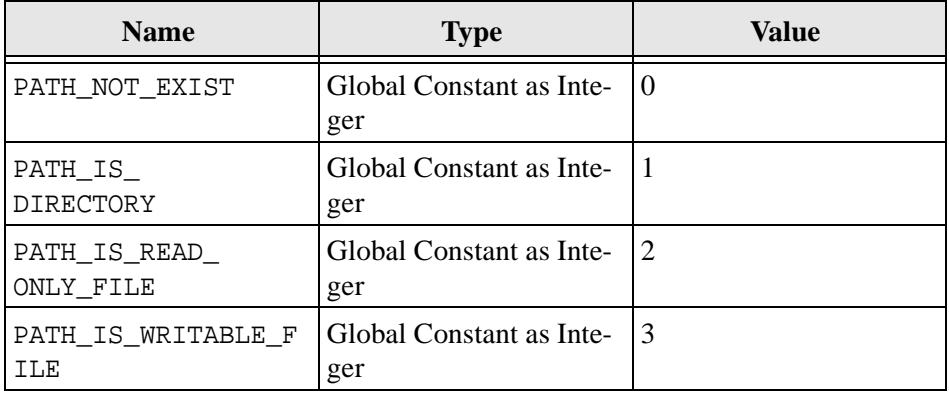

### **Definition**

Public Function checkPath returns a String

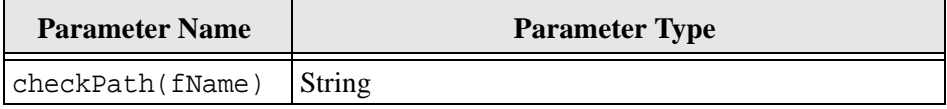

## <span id="page-33-1"></span>**clearLog()**

### **Description**

Clears the log.

❖ Deletes the temporary log written by the conversion engine.

3-4 Creating Custom Conversion Engines

### **Definition**

Public Sub

## <span id="page-34-0"></span>**convertToJavaStylePath**

### **Description**

Converts path to a Java style pathname.

❖ Searches and replaces the backslash character in the pathname with a forward slash ( / ).

### **Definition**

Public Function As String

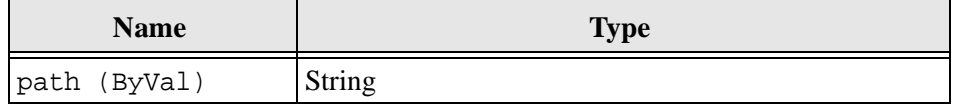

## <span id="page-34-1"></span>**convertToOldStylePath**

### **Description**

Converts path to a DOS style pathname.

❖ Replaces the forward slash character in the pathname with a backslash  $( \, \rangle$ ).

Module API Specifications

### **Definition**

Public Function As String

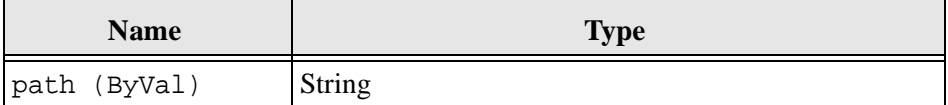

## <span id="page-35-0"></span>**createTempSaveAsName()**

### **Description**

Returns a temporary path name.

- ❖ A temporary path name is created using the Refinery working path and the current content item revision ID (dID).
- ❖ This temporary path name can be used by native applications to save the content item. This allows the content item to be easily identified in the print queue.

### **Definition**

Public Function returns a string.

## <span id="page-35-1"></span>**deleteFileIgnoreError**

### **Description**

Deletes the file in fName.

❖ The entries in the string fName are deleted and the error ignored.
#### **Definition**

Public Sub

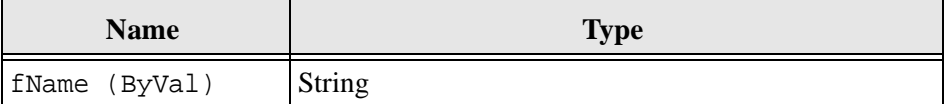

### **execCmdNoWait**

#### **Description**

Launches cmdline without waiting for execution.

- ❖ The Refinery is automatically updated that the new process has executed.
- ❖ The default for hide is FALSE.
- ❖ If the process fails to launch -1 is returned.
- ❖ The function returns the Process ID of the newly launched program.
- ❖ If hide is TRUE, the newly launched program runs hidden.
- ❖ If m\_debugMode is TRUE, hide is set to FALSE.

#### **Definition**

Public Function (Long)

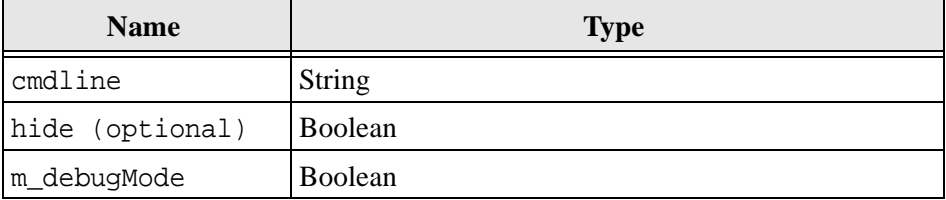

**Creating Custom Conversion Engines 3-7 3-7** 

## **execCmdWait**

#### **Description**

Launches cmdline and waits the number milliseconds defined in waitTime.

- ❖ The Refinery is automatically updated that the new process has executed.
- ❖ The default for hide is FALSE.
- ❖ If the process fails to launch -1 is returned.
- ❖ The function returns TRUE, if cmdline finishes in waitTime.
- ❖ If hide is TRUE, the newly launched program runs hidden.
- ❖ If m\_debugMode is TRUE, hide is set to FALSE.
- ❖ The Process ID of the newly launched program is automatically sent to STDOUT.

#### **Definition**

Public Function As Boolean

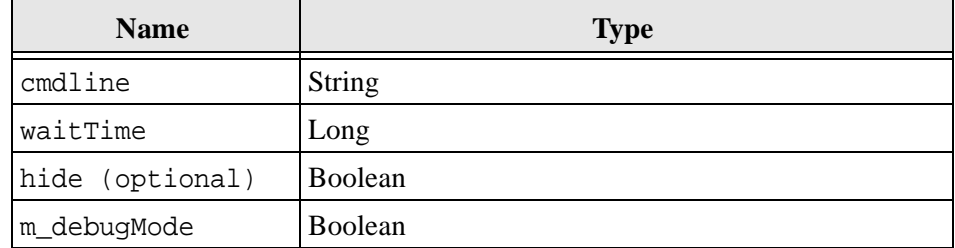

### **execCmdWaitDDE**

#### **Description**

Launches cmdline, waits the number milliseconds defined in waitTime, and passes DDE message through.

- ❖ The Refinery is automatically updated that the new process has executed.
- ❖ The default for hide is FALSE.
- ❖ If the process fails to launch -1 is returned.
- ❖ The function returns TRUE if cmdline finishes in waitTime.
- ❖ If hide is TRUE, the newly launched program runs hidden.
- ❖ If m\_debugMode is TRUE, hide is set to FALSE.
- ❖ The Process ID of the newly launched program is automatically sent to STDOUT.

Note: The most versatile execCmd\* function is execCmdWaitDDE. Use this function if you are unsure which to use.

#### **Definition**

Public Function As Boolean

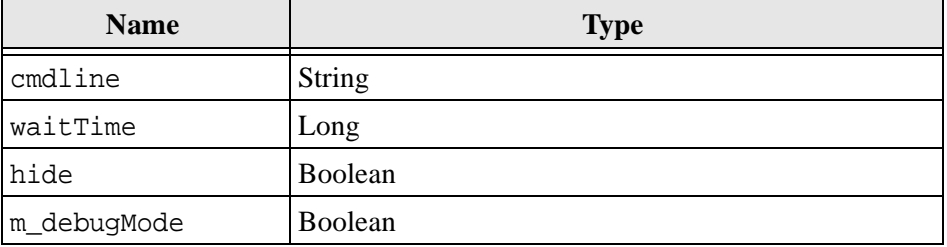

Creating Custom Conversion Engines 3-9

## **fileCopyWithRetry**

#### **Description**

Copies the string information contained in fromPath to toPath.

- ❖ If the copy is successful TRUE is returned.
- ❖ If the copy is not successful FALSE is returned.
- ❖ The copy command will be tried 150 times before it terminates.

#### **Definition**

Public Function As Boolean

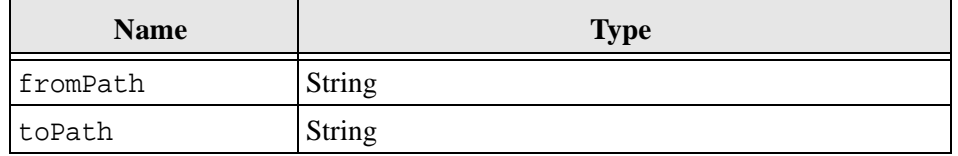

## **findRunningPID()**

#### **Description**

Finds the ProcessID of the ActiveX/OLE server in use by the conversion.

- ❖ Finds the ProcessID of the newest ActiveX/OLE server by finding the difference between g\_PIDBeforeCollection and g\_PIDAfterCollection.
- ❖ The conversion can be used to terminate the process.

#### **Definition**

Public Function as Integer

## **initConverter**

#### **Description**

Initializes a converter.

- ❖ The input HDAFile is passed from the Refinery to the VB Converter via the command line.
- ❖ Call from the Sub main() of the VB Converter.

#### **Definition**

Public Sub

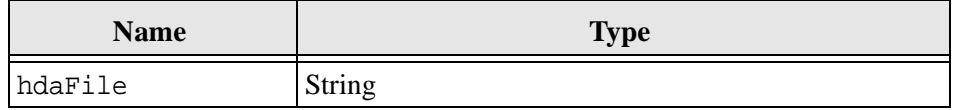

## **isAppRunning**

#### **Description**

Queries whether the executable defined in exeName is running.

- ❖ The function returns the ProcessID if the executable is running.
- ❖ The function returns -1 if the executable is not running.

#### **Definition**

Public Function as Long

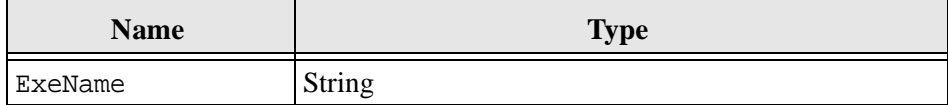

### **isFileAccessible**

#### **Description**

Calls checkForExclusiveAccess() to determine whether a file is in use by another process.

- ❖ Checks the path for up to one second. If the path becomes available during that one second space, it returns TRUE, otherwise it returns FALSE.
- ❖ The path entry should be a properly formatted path to an existing file.
- ❖ The function returns TRUE if the path is not locked.
- ❖ The function returns FALSE if the path is locked.

#### **Definition**

Public Function As Boolean

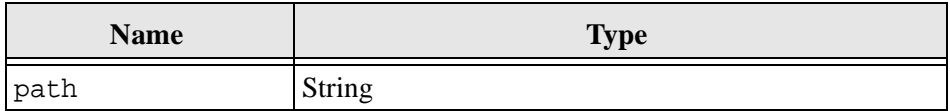

### **loadLocalhdaFile**

#### **Description**

Loads the local properties of an HDA file into a g\_documentDataColl collection.

- ❖ The function returns TRUE if the load was successful.
- ❖ The function returns FALSE if the load was not successful.
- ❖ Called by initConverter (hdaFile As String).

#### **Definition**

Public Function As Boolean

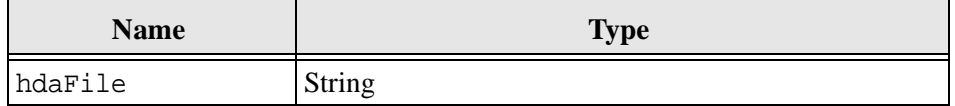

## **makeCleanNTPath**

### **Description**

Creates a clean NT file pathname.

❖ Removes the following illegal NT pathname characters from the path specification:

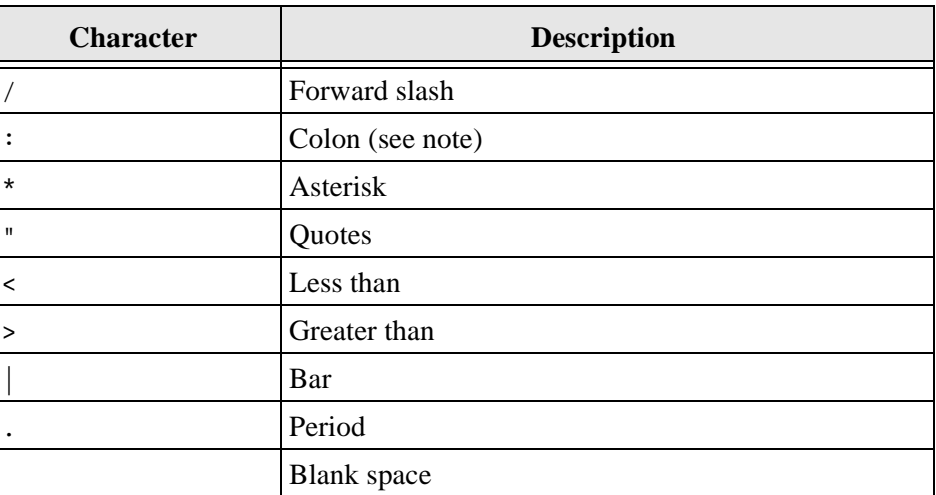

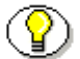

**P Note:** If the second character is a colon the path remains valid.

#### **Definition**

Public Function As String

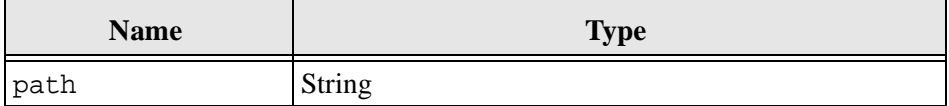

## **parseToArray**

#### **Description**

Parses str into an array.

- ❖ Members of the array must be separated by tok.
- $\triangleleft$  The first element of strarray is 0. In releases prior to 4.5, strarray(0) was left empty and strarray(1) contained the first element.
- ❖ The last element of the array cannot be an empty string. If tok is the last character of str, a blank element will NOT be added to the strarray().

#### **Definition**

Public Sub

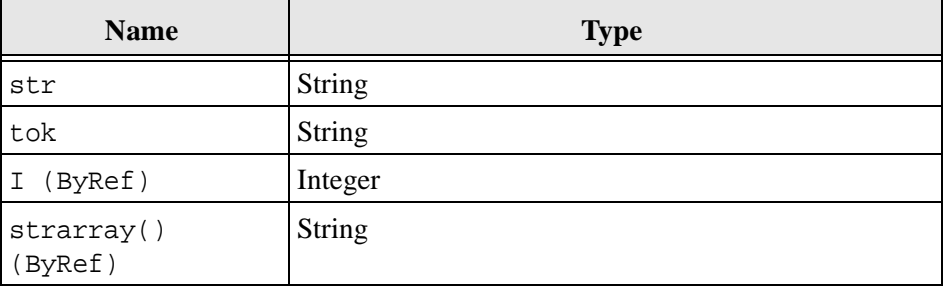

## **sendPIDsToSTDOUT**

#### **Description**

Sends the ProcessIDs to STDOUT.

- ❖ Writes the ProcessIDs of the ActiveX/OLE Server to STDOUT for possible termination by the Refinery.
- ❖ The option xPID can be used if another launched process needs to be terminated by the Refinery.

#### **Definition**

Public Sub

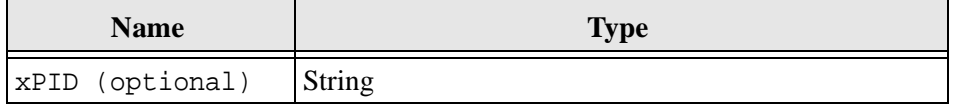

## **sendToSTDOUT**

#### **Description**

Sends the information to standard output.

❖ Writes the string sOut to STDOUT.

#### **Definition**

Public Sub

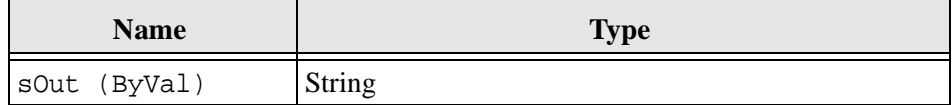

## **splitFileNameDir**

#### **Description**

Parses out the base file name from fName.

- ❖ The string fName is a full complete path to a file and is left unchanged.
- ❖ The string base is passed in empty and is set to fName without the complete path or extension.
- ❖ The function returns the full path to fName.

#### **Definition**

Function As String

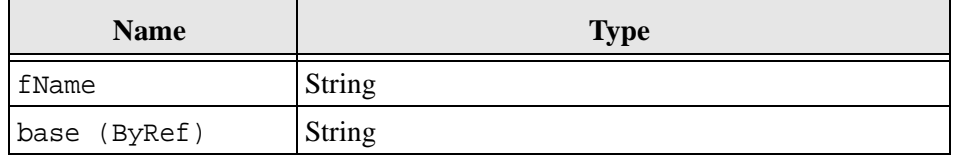

## **splitFileNameExt**

#### **Description**

Parses the filename and extension from fName.

- ❖ The string fName is a full complete path to a file and is unchanged.
- ❖ The function returns fName without the extension.
- ❖ The string ext is passed in empty and is set to the extension of fName.

#### **Definition**

Function As String

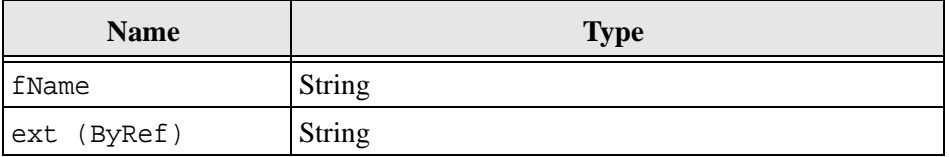

## **storeSelfInUsePID()**

#### **Description**

Finds the ProcessID of your currently running custom converter and adds the ProcessID to the list of processes the converter has started.

❖ Automatically called by loadGeneralSettings().

#### **Definition**

Public Sub

## **unloadClass()**

#### **Description**

Handles the termination of the conversion engine.

- ❖ Should be called by the Private Sub Class\_Terminate() of the conversion engine. It performs these functions to handle the termination of the conversion engine:
- ❖ Reassigns the original default system printer if the printer setting was changed.
- ❖ Deletes the temp file in g\_tempSaveAs.

❖ Writes the output HDA file for the Refinery.

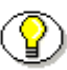

**Note:** The Private Sub Class\_Terminate() of your custom conversion class must call unloadClass() for this to be executed.

#### **Definition**

Public Sub

## **updateInUsePIDs**

#### **Description**

Adds the ProcessID of the ActiveX process or a parameter to the "*Process ID in Use"* list.

- ❖ When called without a parameter, the ProcessID of the ActiveX current process is added to the ProcessID in use list. This process is named by g\_convExeName.
- ❖ When called with a parameter, the parameter is added to the list.
- ❖ Dynamically updates STDOUT entry. For example, in Sample Conversion Engine after starting an ActiveX server, updateInUsePIDs should be called rather than sendPIDsToSTDOUT()
- ❖ The option xPID can be used if another process is launched that may need to be terminated by the Refinery.

#### **Definition**

Public Sub

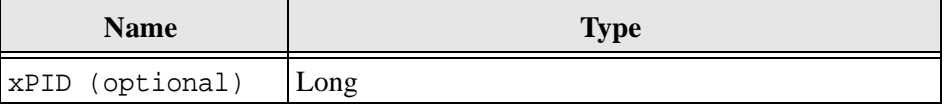

## **writeLogEntry**

#### **Description**

Creates a log entry.

- ❖ Enters msg as in the temporary converter engine log.
- ❖ The entry msgType is optional and can be ignored.

#### **Definition**

Public Sub

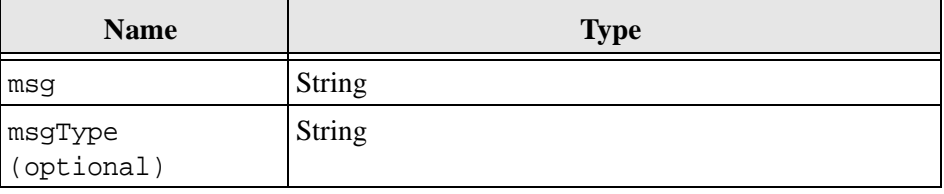

## **COMUNICATIONUTILS MODULE**

This module contains functions used to get data from the HDA input file.

## **boolToStrInt**

#### **Description**

Returns the Boolean value as a string.

- ❖ TRUE returns 1.
- ❖ FALSE returns 0.

#### **Definition**

Public Function As String

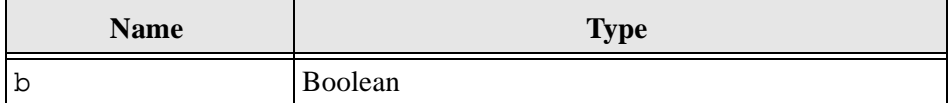

## **cleanErrorStr**

#### **Description**

Removes the string removeTok from g\_lastErrorDescription.

- $\bullet$  Used to remove line control characters such as line-feed Chr(10) or newline Chr(13) from the error string returned by the ActiveX/OLE server.
- ❖ Called by Public Sub writeResults().

#### **Definition**

Private Sub

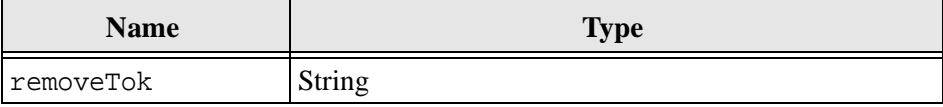

## **getBoolSetting**

#### **Description**

Returns the Boolean value from the input HDA file.

❖ If name is not set, the value for default is returned.

#### **Definition**

Public Function As Boolean

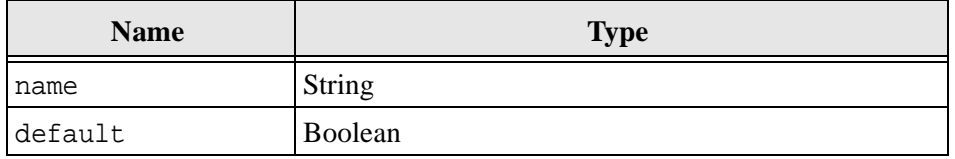

## **getIntSetting**

#### **Description**

Returns the integer value from the input HDA file.

❖ If name is not set, the value for default is returned.

#### **Definition**

Public Function as Integer

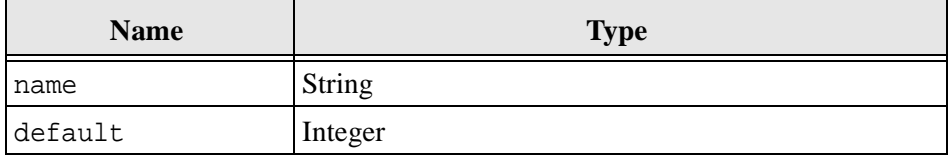

## **getLine**

#### **Description**

Reads and returns a line from a file opened by fn.

❖ The line must be terminated using the line control characters line-feed  $Chr(10)$  or new-line  $Chr(13)$ .

#### **Definition**

Public Function As String

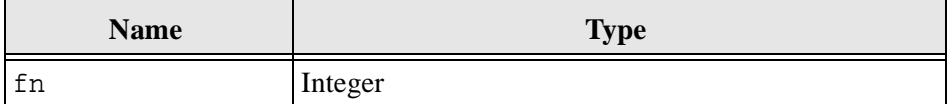

## **getStringSetting**

#### **Description**

Returns the string value from the input HDA file.

❖ If name is not set, the value for default is returned.

#### **Definition**

Public Function As String

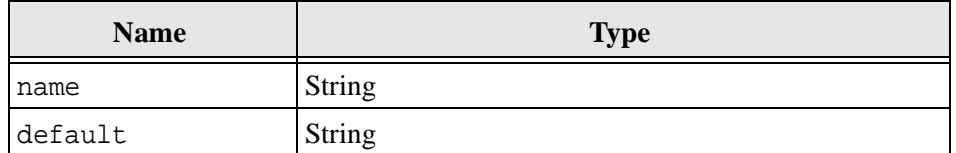

## **getSystemDir**

#### **Description**

Provides system directory path.

❖ The function returns the path to the \system32 directory.

#### **Definition**

Public Function getSystemDir returns a String

3-22 Creating Custom Conversion Engines

### **getValueFromParameters**

#### **Description**

Returns the value on the pseudo commandline g\_stepParameters.

❖ If key is not on the line, an empty string is returned.

#### **Definition**

Public Function As String

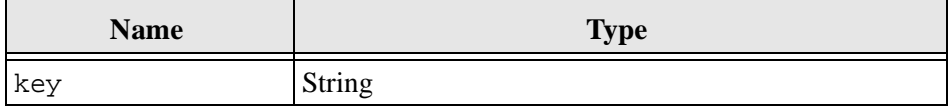

#### **Example**

Returns the value on the pseudo commandline and sets testval to *value1*:

```
g_stepParameters = -key1 value1 –key2 value2
Dim testval as String
testval = getValueFromParameters("key1")
```
## **loadGeneralSettings**

#### **Description**

Loads settings needed by all conversion engines.

❖ Calling loadGeneralSettings() will initialize a number of variables including:

g\_inFileg\_currentOutFile

g\_convTypeg\_verboseMode

g\_dataExchangePathg\_debugMode

g\_printerPortPathg\_printerPortPath g\_workingDirectory

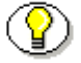

Note: The Private Sub Class\_Initialize()of your custom conversion class must call loadGeneralSettings() to initialize these variable.

#### **Definition**

Public Sub

## **writeResults**

#### **Description**

Writes the results of the custom conversion engine.

- ❖ Called by Public Sub unloadClass().
- ❖ Creates an output HDA file with the results of the query.

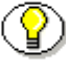

**Note:** The Private Sub Class\_Terminate()of your custom conversion class must call unloadClass() to complete the custom conversion.

### **Definition**

Public Sub

## **POWERPRN\_MOD MODULE**

This module contains functions used to configure the printer.

## **isValidPrinter()**

#### **Description**

Writes the results of the custom conversion engine.

- ❖ Searches whether a valid printer is installed on the system. Called by the setSystemDefPrinter() method.
- ❖ Returns TRUE if the prnName is installed
- ❖ Returns FALSE if the prnName is not installed.

#### **Definition**

Public Function As Boolean

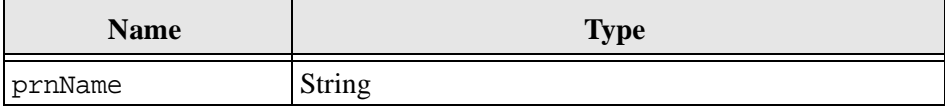

### **setSystemDefPrinter()**

#### **Description**

Defines the printer settings by specifying the printer and the mode. The mode parameter must be one of these two constants:

Global Const SET\_PRINTER\_START\_CONVERT As Integer = 1

Global Const SET\_PRINTER\_FINISH\_CONVERT As Integer = 2

- ❖ If SET\_PRINTER\_START\_CONVERT is passed, the call does extra error checking before setting the printer, it calls isValidPrinter() to ensure the printer is actually installed on the system, if the printer is not installed -1 is returned. It also ensures the port the printer will print to matches the Refinery PrinterPortPath setting, if they do not match -2 is returned. Otherwise 0 is returned.
- ❖ If PRINTER\_FINISH\_CONVERT is passed, then the printer is switched with no error checking. and it always returns 0.

#### **Definition**

Public Function as Integer

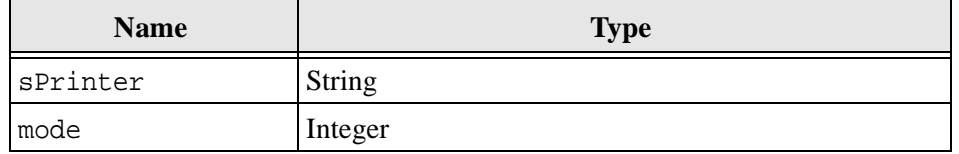

## **setSystemPrinterToRefine()**

#### **Description**

Sets the system printer.

- ❖ Serves as the way to set the system printer to be used by the conversion engines. Called by the convert() method of the conversion class.
- ❖ Return TRUE if the system printer could be set.
- ❖ Returns FALSE if unable to set the printer.

#### **Definition**

Public Function As Boolean

## **REGISTRYUTILS MODULE**

This module contains functions used to get and set registry settings.

In these functions lPredefinedKey should be one of the following main registry keys:

- ❖ KEY\_CLASSES\_ROOT
- ❖ HKEY\_LOCAL\_MACHINE
- ❖ HKEY\_CURRENT\_USER
- ❖ HKEY\_USERS

## **CreateNewKey**

#### **Description**

Creates a new registry key using the string sNewKeyName.

#### **Definition**

Public Function

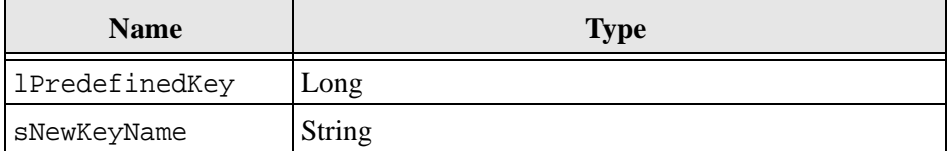

#### **Example**

CreateNewKey HKEY\_LOCAL\_MACHINE, "TestKey\SubKey1\SubKey2"

## **DeleteValue**

#### **Description**

Deletes the registry value of the string sValueName.

#### **Definition**

Public Sub

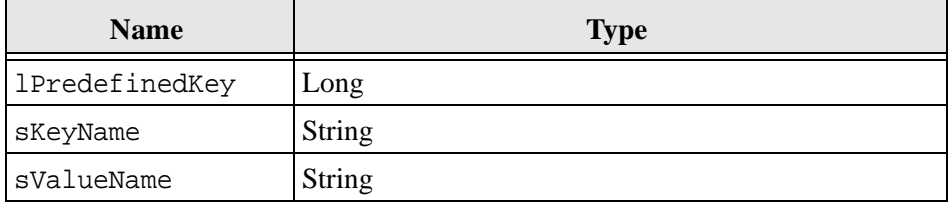

#### **Example**

DeleteValue HKEY\_LOCAL\_MACHINE, TestKey\SubKey1\SubKey2", "KeyName"

## **DeleteKey**

#### **Description**

Deletes the registry key under sKeyName.

#### **Definition**

Public Sub

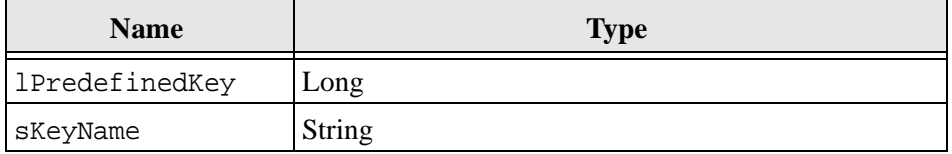

3-28 Creating Custom Conversion Engines

#### **Example**

DeleteKey HKEY\_LOCAL\_MACHINE, "TestKey\SubKey1\SubKey2"

## **QueryValue**

#### **Description**

Queries the registry key value.

❖ The function returns the contents of the sValueName under the registry key sKeyName.

#### **Definition**

Public Function

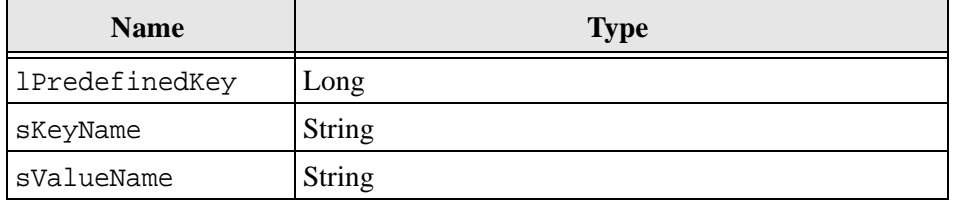

## **RegKeyExist**

#### **Description**

Checks for registry sub-key.

- ❖ The function returns TRUE if sKeyTarget is a sub-key of sKeyName.
- ❖ The function returns FALSE if sKeyTarget is not a sub-key.

#### **Definition**

Public Function As Boolean

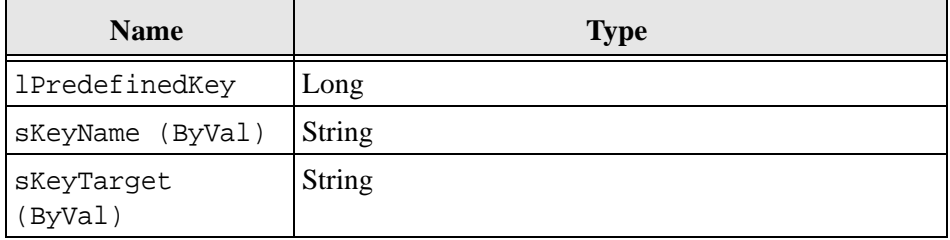

## **SetKeyValue**

### **Description**

Sets registry key value.

- ❖ Sets the registry value sValueName under sKeyName to be vValueSetting.
- ❖ Sets the type of lValueName to either REG\_SZ or REG\_DWORD.

#### **Definition**

Public Function

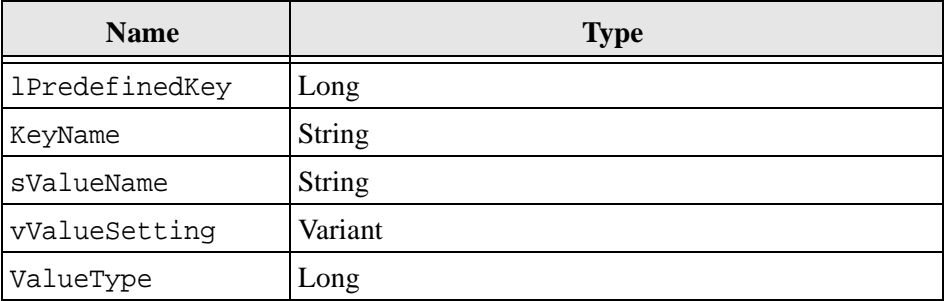

#### **Example**

```
SetKeyValue HKEY_LOCAL_MACHINE, "TestKey\SubKey1", 
"StringValue", "Hello", REG_SZ
```
## **REUSEAPPS MODULE**

This module contains functions used to termination a process.

## **terminateCurrentActiveXProc()**

#### **Description**

Terminates the current ActiveX server started by your custom converter.

❖ Requires that g\_PIDBeforeCollection and g\_PIDAfterCollection have been set.

#### **Definition**

Public Sub

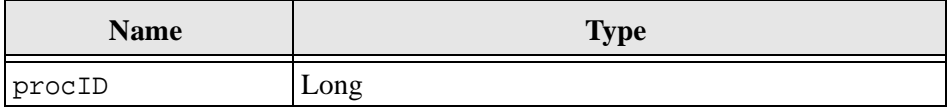

### **terminateProcByPID()**

#### **Description**

Terminates a process.

- ❖ The process is terminated by force using procID.
- ❖ Prior to release 4.5, killPID() was used to terminate a process.

#### **Definition**

Public Sub

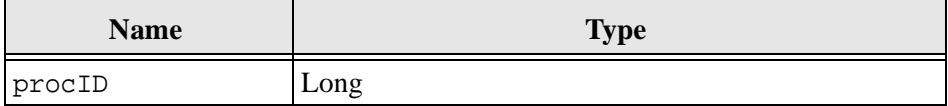

3-32 Creating Custom Conversion Engines

### **Chapter**

4

# **GLOBAL VARIABLES**

## **INTRODUCTION**

This chapter provides the available global variables. Each variable is described and defined by type, whether it is editable, and whether it is auto loaded.

These are the global variables described in this chapter:

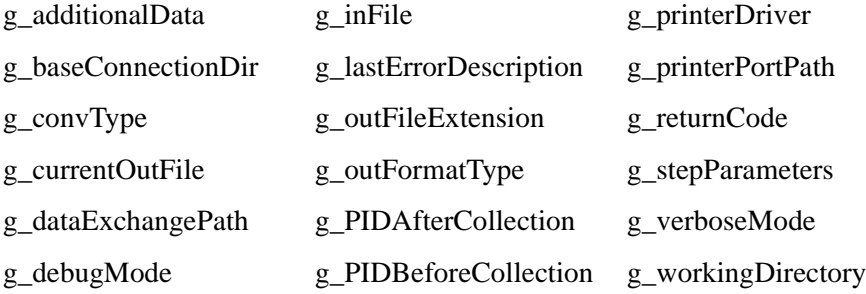

## **GLOBAL VARIABLES**

### **g\_additionalData**

#### **Description**

Allows steps to pass data ahead to future steps in the refining process.

Includes an additional entry in the step results (DocConverterResults.hda). The additional data entry allows steps to pass data ahead to future steps in the refining process. This entry can be empty (null), but it must be present in the step results.

- ❖ Uses the drStepControlCode flag *onErrorAttemptSecondaryConversion*.
- ❖ If a conversion fails with the *onErrorAttemptSecondaryConversion* flag set, an alternate step can be executed.
- ❖ An alternate step can be assigned by setting the *SecondaryConversionStepName* entry. This entry is assigned a value of "OIXConverter" by default.

#### **Definition**

Variable As String

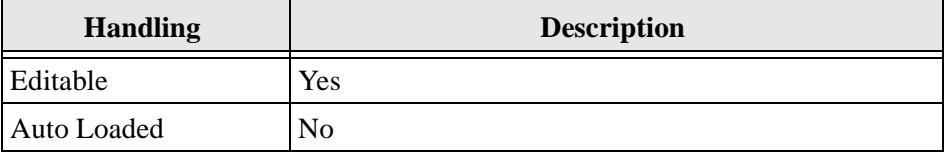

## **g\_baseConnectionDir**

#### **Description**

Provides the directory path to the connection. The directory path to the connection is defined by referencing the *intradoc.cfg* file.

#### **Definition**

Variable As String

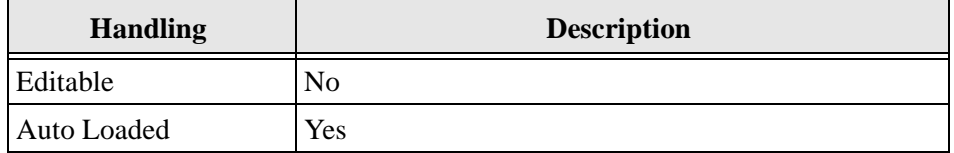

## <span id="page-64-0"></span>**g\_convExeName**

### **Description**

Provides the executable name of the ActiveX/OLE server. The executable name of the ActiveX/OLE server used in the conversion is the process name.

#### **Definition**

Variable As String

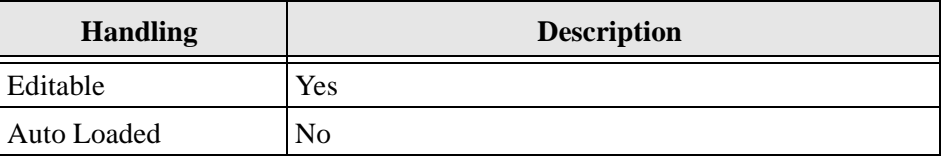

## **g\_convType**

#### **Description**

Provides the conversion type.

- ❖ Use this to verify that the correct process is running.
- ❖ Can be used to perform several types of conversions in an executable.

#### **Definition**

Variable As String

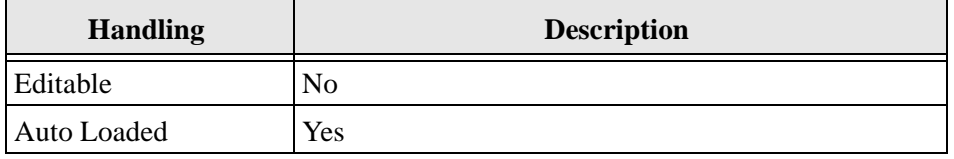

## **g\_currentOutFile**

#### **Description**

Provides the output file path. The output HDA file path is in the input HDA of the outputhdaFile setting. These files must remain in the specified locations.

#### **Definition**

Variable As String

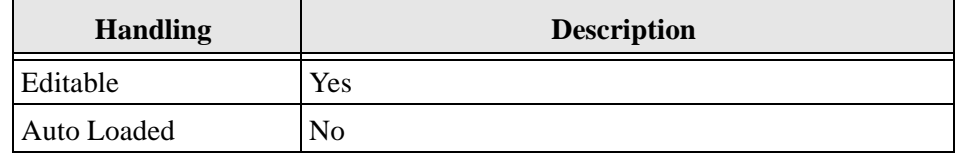

4-4 Creating Custom Conversion Engines

## **g\_dataExchangePath**

#### **Description**

Provides the data exchange path (the directory where the VB Component and the Refinery can exchange data).

#### **Definition**

Variable As String

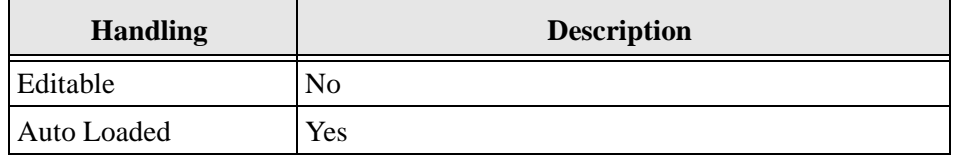

## **g\_debugMode**

#### **Description**

Provides debug mode state.

- ❖ This relates to the Indexer Debug Level. The more debug information listed in the server window, the slower the indexing progresses.
- ❖ The function returns TRUE if debug mode is on.
- ❖ The function returns FALSE if debug mode is off.

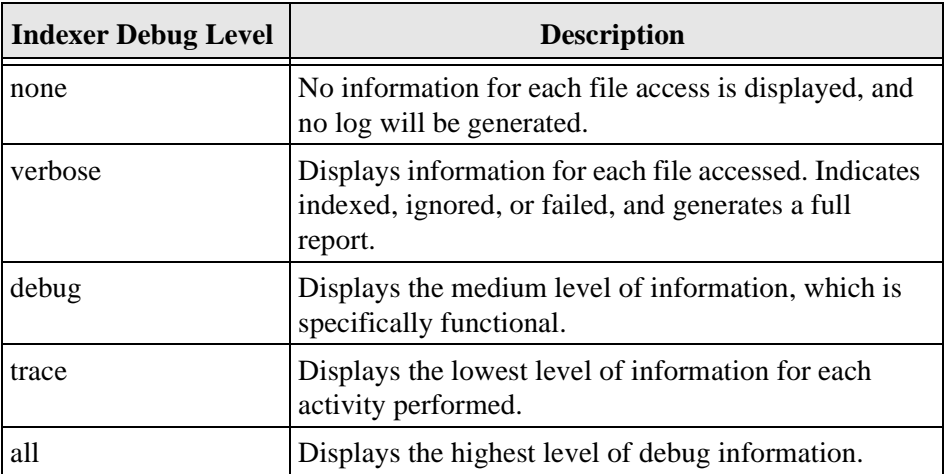

❖ This list shows the debug levels from the least to the most debug information:

#### **Definition**

Variable As Boolean

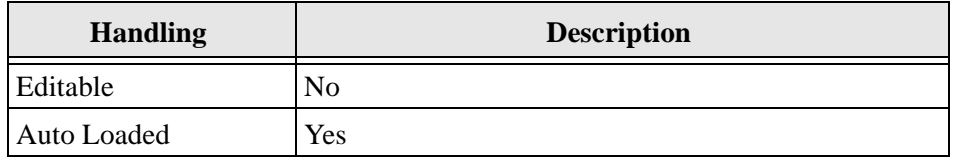

## **g\_inFile**

### **Description**

Provides the input file path (the directory path to the native vault).

#### **Definition**

Variable As String

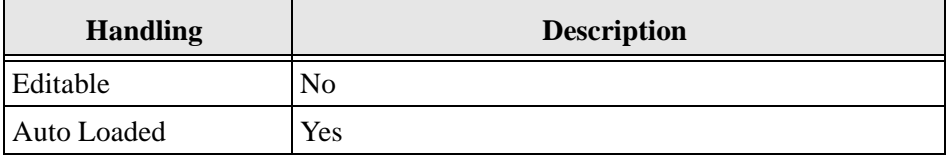

## **g\_lastErrorDescription**

#### **Description**

Provides a description of the most recent error. This text will also be used as the status error in the Refinery and related logs.

#### **Definition**

Variable As String

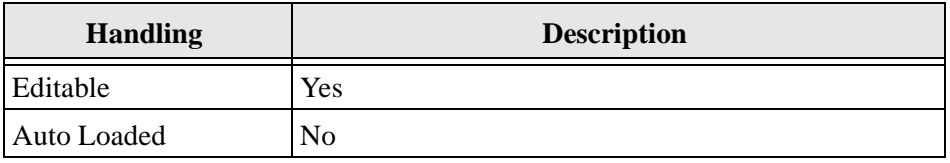

## **g\_outFileExtension**

#### **Description**

The file extension of the converted or web-viewable file.

#### **Definition**

Variable As String

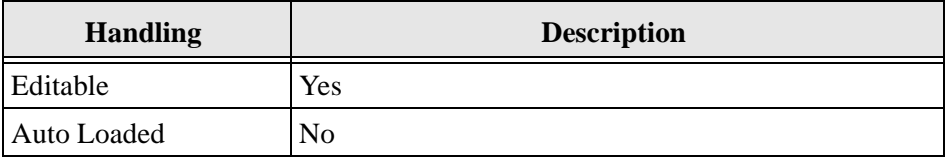

## **g\_outFormatType**

#### **Description**

The format type of the converted or web-viewable file.

#### **Definition**

Variable As String

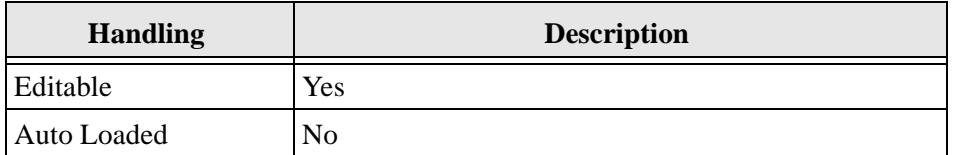

## **g\_PIDAfterCollection**

#### **Description**

Provides a list of ProcessIDs after initialization.

The list of ProcessIDs for executables that were running after the ActiveX/OLE server was initialized. For additional information, see "g\_convExeName" on [page 4-3.](#page-64-0)

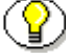

**Note:** g\_PIDBeforeCollection - g\_PIDAfterCollection = the

4-8 Creating Custom Conversion Engines

ProcessID of the ActiveX/OLE server used by the conversion engine.

#### **Definition**

Collection

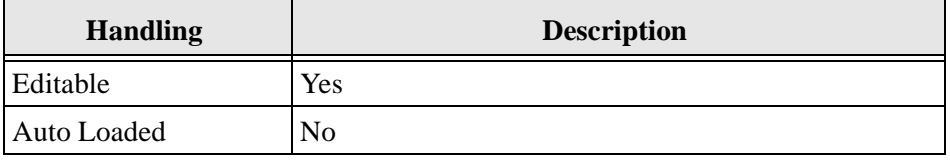

## **g\_PIDBeforeCollection**

### **Description**

Provides a list of ProcessIDs prior to initialization.

The list of ProcessIDs for executables that were running before the ActiveX/ OLE server was initialized. For additional information, see "g\_convExeName" on [page 4-3](#page-64-0).

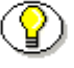

**Note:** g\_PIDBeforeCollection - g\_PIDAfterCollection = the ProcessID of the ActiveX/OLE server used by the conversion engine.

### **Definition**

Collection

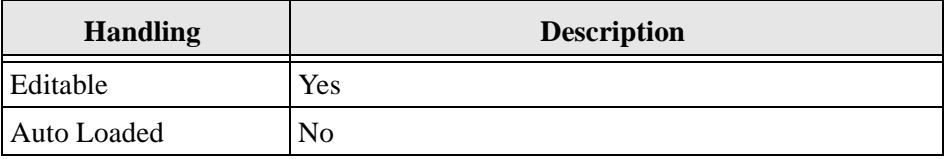

## **g\_printerDriver**

#### **Description**

The name of a system printer you wish to use.

#### **Definition**

Variable As String

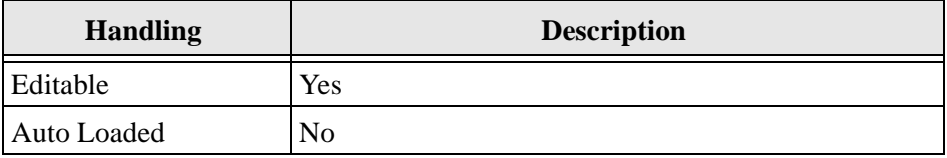

## **g\_printerPortPath**

### **Description**

The path to the Distiller printer port.

#### **Definition**

Variable As String

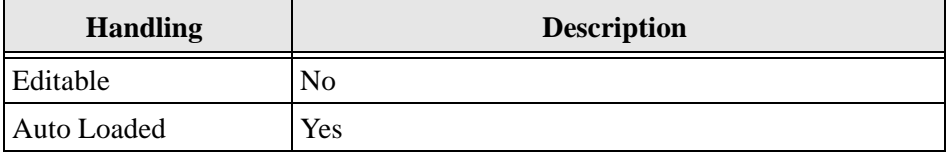
# <span id="page-72-6"></span>**g\_returnCode**

## **Description**

Provides return codes. Instructs the Refinery how to handle the converted file.

### **Definition**

Variable As Integer

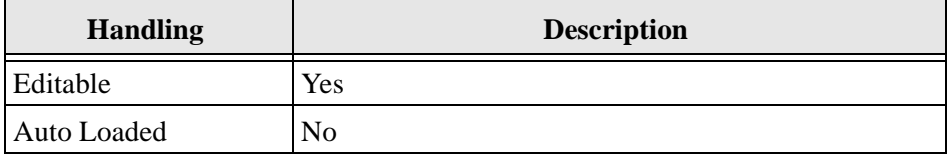

Returns one of the following values:

<span id="page-72-5"></span><span id="page-72-4"></span><span id="page-72-3"></span><span id="page-72-2"></span>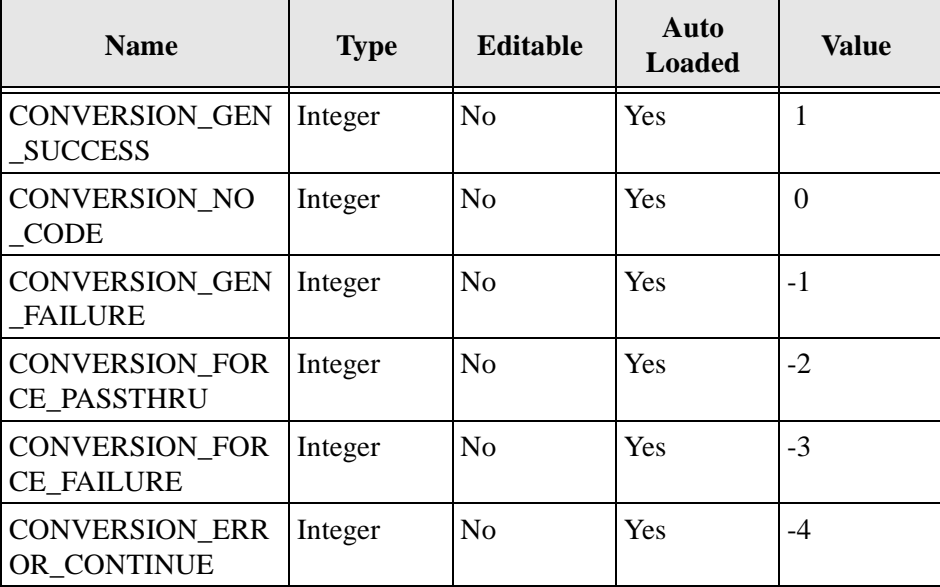

<span id="page-72-1"></span><span id="page-72-0"></span>Creating Custom Conversion Engines **4-11** 

Global Variables

# <span id="page-73-0"></span>**g\_stepParameters**

#### **Description**

Provides a list of "command line" parameter passed in to the conversion engine.

- ❖ This format is used: -key1 "value1" -key2 "value2" –key3 "value3"
- ❖ The line is defined in the definition of the current step and is IdocScript enabled.
- ❖ Use getValueFromParameters() to read values off this line.

### **Definition**

Variable As String

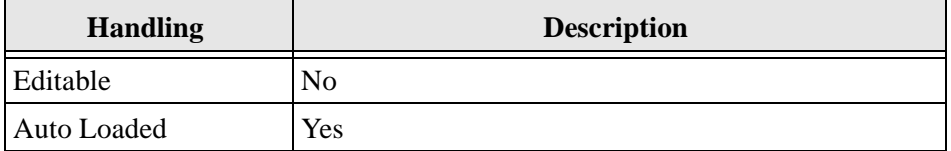

# <span id="page-73-1"></span>**g\_verboseMode**

#### **Description**

Provides the verbose mode state.

- ❖ This relates to the Indexer Debug Level. The more debug information listed in the server window, the slower the indexing progresses.
- ❖ The function returns TRUE if verbose logging is ON.
- ❖ The function returns FALSE if verbose logging is OFF.

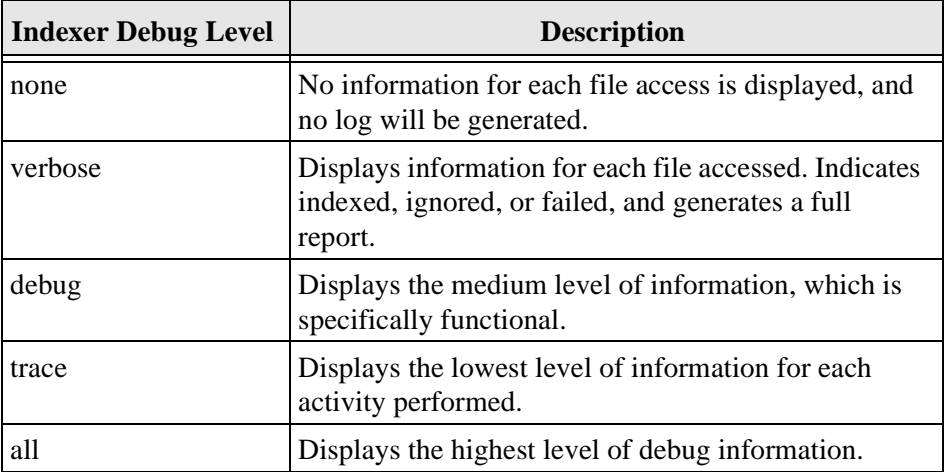

❖ This list shows the debug levels from the least to the most debug information:

### **Definition**

Variable As Boolean

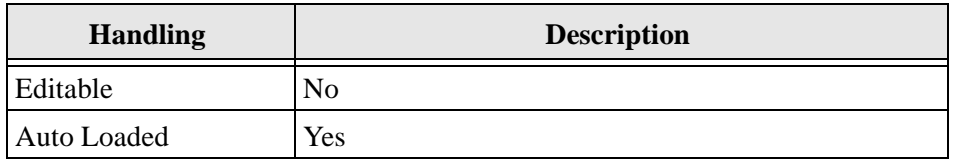

# <span id="page-74-0"></span>**g\_workingDirectory**

## **Description**

Provides the working temporary directory.

Global Variables

# **Definition**

Variable As String

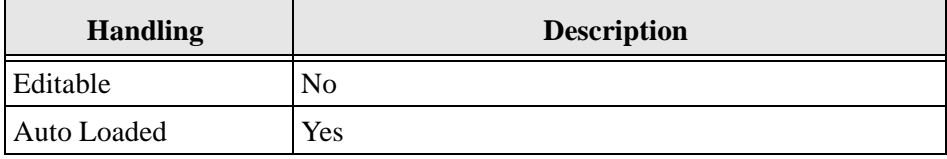

4-14 Creating Custom Conversion Engines

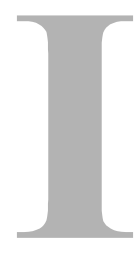

### **A**

[appSnapShot, 3-2](#page-31-0) [Coll \(ByRef\), 3-3](#page-32-0) [example, 3-3](#page-32-1)

### **B**

b boolToStrInt[, 3-20](#page-49-0) base (ByRef) splitFileNameDir[, 3-16](#page-45-0) [boolToStrInt, 3-19](#page-48-0) [b, 3-20](#page-49-0)

### **C**

[checkForExclusiveAccess, 3-3](#page-32-2) [filePath \(ByVal\), 3-3](#page-32-3) [checkPath, 3-4](#page-33-0) [fName, 3-4](#page-33-1) [Class\\_Initialize\(\), 2-15](#page-26-0) [Class\\_Terminate\(\), 2-16](#page-27-0) [cleanErrorStr, 3-20](#page-49-1) [removeTok, 3-20](#page-49-2) [clearLog\(\), 3-4](#page-33-2) cmdline execCmdWait[, 3-8](#page-37-0) execCmdWaitDDE[, 3-9](#page-38-0) Coll (ByRef) appSnapShot[, 3-3](#page-32-0) comma-separated flags (drStepControlCodes)[,](#page-23-0)  [2-12](#page-23-0) [CommonUtils, 2-17](#page-28-0)

[CommonUtils module, 3-2](#page-31-1) [appSnapShot, 3-2](#page-31-0) [checkForExclusiveAccess, 3-3](#page-32-2) [checkPath, 3-4](#page-33-0) [clearLog\(\), 3-4](#page-33-2) [convertToJavaStylePath, 3-5](#page-34-0) [convertToOldStylePath, 3-5](#page-34-1) [createTempSaveAsName\(\), 3-6](#page-35-0) [deleteFileIgnoreError, 3-6](#page-35-1) [execCmdNoWait, 3-7](#page-36-0) [execCmdWait, 3-8](#page-37-1) [execCmdWaitDDE, 3-9](#page-38-1) [fileCopyWithRetry, 3-10](#page-39-0) [findRunningPID\(\), 3-10](#page-39-1) [initConverter, 3-11](#page-40-0) [isAppRunning, 3-11](#page-40-1) [isFileAccessible, 3-12](#page-41-0) [loadLocalhdaFile, 3-12](#page-41-1) [makeCleanNTPath, 3-13](#page-42-0) [parseToArray, 3-14](#page-43-0) [sendPIDsToSTDOUT, 3-15](#page-44-0) [sendToSTDOUT, 3-15](#page-44-1) [splitFileNameDir, 3-16](#page-45-1) [splitFileNameExt, 3-16](#page-45-2) [storeSelfInUsePID\(\), 3-17](#page-46-0) [unloadClass\(\), 3-17](#page-46-1) [updateInUsePIDs, 3-18](#page-47-0) [writeLogEntry, 3-19](#page-48-1) [ComunicationUtils, 2-17](#page-28-1) [ComunicationUtils module, 3-19](#page-48-2) [boolToStrInt, 3-19](#page-48-0) [cleanErrorStr, 3-20](#page-49-1)

Creating Custom Conversion Engines **I-1** and the conversion of the conversion of the conversion of the conversion  $I-1$ 

[getBoolSetting, 3-20](#page-49-3) [getIntSetting, 3-21](#page-50-0) [getLine, 3-21](#page-50-1) [getStringSetting, 3-22](#page-51-0) [getSystemDir, 3-22](#page-51-1) [getValueFromParameters, 3-23](#page-52-0) [loadGeneralSettings, 3-23](#page-52-1) [writeResults, 3-24](#page-53-0) [constructing a custom conversion engine in Visual](#page-18-0)  [Basic, 2-7,](#page-18-0) [2-8](#page-19-0) [create a ConvertCls class, 2-15](#page-26-1) [create a ConvertMain module, 2-15](#page-26-2) [creating a entry in the ConversionSteps table,](#page-21-0)  2-10 [define the functions in the provided modules,](#page-27-1)  2-16 [content refinery, updating status bar, 2-4](#page-15-0) [conversion engine, 2-6](#page-17-0) [input, 2-1](#page-12-0) [output, 2-2](#page-13-0) [CONVERSION\\_ERROR\\_CONTINUE, 2-14,](#page-25-0) [4-11](#page-72-0) [CONVERSION\\_FORCE\\_FAILURE, 2-14,](#page-25-1) [4-11](#page-72-1) [CONVERSION\\_FORCE\\_PASSTHRU, 2-14,](#page-25-2) [4-11](#page-72-2) [CONVERSION\\_GEN \\_FAILURE, 4-11](#page-72-3) [CONVERSION\\_GEN \\_SUCCESS, 4-11](#page-72-4) [CONVERSION\\_GEN\\_FAILURE, 2-14](#page-25-3) [CONVERSION\\_GEN\\_SUCCESS, 2-14](#page-25-4) [CONVERSION\\_NO \\_CODE, 4-11](#page-72-5) [CONVERSION\\_NO\\_CODE, 2-14](#page-25-5) [ConversionSteps table, creating entries, 2-10](#page-21-1) [convert\(\), 2-16](#page-27-2) [ConverterCls class, creating, 2-15](#page-26-3) [ConvertMain module, creating, 2-15](#page-26-4) [convertToJavaStylePath, 3-5](#page-34-0) [path \(ByVal\), 3-5](#page-34-2) [convertToOldStylePath, 3-5](#page-34-1) [path \(ByVal\), 3-6](#page-35-2) create [a ConverterCls class, 2-15](#page-26-1) [Class\\_Initialize\(\), 2-15](#page-26-0) [Class\\_Terminate\(\), 2-16](#page-27-0) [convert\(\), 2-16](#page-27-2) [a ConvertMain module, 2-15](#page-26-2) [create an entry in the ConversionSteps table, 2-10](#page-21-0)

[comma-separated flags, 2-12](#page-23-0) [custom engine executable file, 2-11](#page-22-0) [drStep, 2-11](#page-22-1) [drStepAction, 2-11](#page-22-2) [drStepControlCodes, 2-12](#page-23-1) [drStepDescription, 2-14](#page-25-6) [drStepIsEnabled, 2-14](#page-25-7) [drStepParameters, 2-11](#page-22-3) [drStepReport, 2-12](#page-23-2) [drStepTimeoutName, 2-12](#page-23-3) [drStepType, 2-11](#page-22-4) [flag used to end current task, 2-12](#page-23-4) [flag used to pass file to the conversion engine,](#page-24-0)  2-13 [flag used to retrieve the results of a conversion](#page-24-1)  in HDA format, 2-13 [hasHDAInput, 2-13](#page-24-2) [hasHDAOutput, 2-13](#page-24-3) [initial status line, 2-12](#page-23-5) [onErrorFail, 2-12](#page-23-6) step referenced in the [DocumentationConversions table,](#page-22-5)  2-11 [string passed to conversion engine, 2-11](#page-22-6) [timeout factor, 2-12](#page-23-7) [create an entry in the document conversions table,](#page-19-0)  2-8 [drConversion, 2-9](#page-20-0) [drDescription, 2-9](#page-20-1) [drIsEnabledFlag, 2-9](#page-20-2) [drSteps, 2-9](#page-20-3) [CreateNewKey, 3-27](#page-56-0) [example, 3-27](#page-56-1) [lPredefinedKey, 3-27](#page-56-2) [sNewKeyName, 3-27](#page-56-3) [createTempSaveAsName\(\), 3-6](#page-35-0) creating [a ConvertCls class, 2-15](#page-26-1) [a ConvertMain module, 2-15](#page-26-2) [entries in the ConversionSteps table, 2-10](#page-21-1) [entries in the DocumentConversion table, 2-8](#page-19-1) [Custom Conversion Engines, 2-1](#page-12-1) [constructing a custom conversion engine in](#page-18-0)  [Visual Basic, 2-7](#page-18-0)

I-2 Creating Custom Conversion Engines

[input to the conversion engine, 2-1](#page-12-0) [output from the conversion engine, 2-2](#page-13-0) [sample conversion engine and input/output](#page-17-1)  files, 2-6 custom engine executable file (drStepAction)[, 2-11](#page-22-0)

#### **D**

default getBoolSetting[, 3-21](#page-50-2) getIntSetting[, 3-21](#page-50-3) getStringSetting[, 3-22](#page-51-2) [defining the functions in the provided modules, 2-16](#page-27-1) [CommonUtils, 2-17](#page-28-0) [ComunicationUtils, 2-17](#page-28-1) [PowerPrn\\_Mod, 2-17](#page-28-2) [RegistryUtils, 2-17](#page-28-3) [ReuseApps, 2-17](#page-28-4) [deleteFileIgnoreError, 3-6](#page-35-1) [fName \(ByVal\), 3-7](#page-36-1) [DeleteKey, 3-28](#page-57-0) [example, 3-29](#page-58-0) [lPredefinedKey, 3-28](#page-57-1) [sKeyName, 3-28](#page-57-2) [DeleteValue, 3-28](#page-57-3) [example, 3-28](#page-57-4) [lPredefinedKey, 3-28](#page-57-5) [sKeyName, 3-28](#page-57-6) [sValueName, 3-28](#page-57-7) [document conversions table, creating an entry, 2-8](#page-19-0) [drConversion, 2-9](#page-20-0) [drDescription, 2-9](#page-20-1) [drIsEnabledFlag, 2-9](#page-20-2) [drStep, 2-11](#page-22-1) [drStepAction, 2-11](#page-22-2) [drStepControlCodes, 2-12](#page-23-1) [drStepDescription, 2-14](#page-25-6) [drStepIsEnabled, 2-14](#page-25-7) [drStepParameters, 2-11](#page-22-3) [drStepReport, 2-12](#page-23-2) [drSteps, 2-9](#page-20-3) [drStepTimeoutName, 2-12](#page-23-3) [drStepType, 2-11](#page-22-4)

#### **E**

E-mail [of technical support, 1-5](#page-10-0) entries in the... [ConversionSteps table, creating, 2-10](#page-21-1) [DocumentConversions table, creating, 2-8](#page-19-1) [execCmdNoWait, 3-7](#page-36-0) [execCmdWait, 3-8](#page-37-1) [cmdline, 3-8](#page-37-0) [hide, 3-8](#page-37-2) [waitTime, 3-8](#page-37-3) [execCmdWaitDDE, 3-9](#page-38-1) [cmdline, 3-9](#page-38-0) [hide, 3-9](#page-38-2) [waitTime, 3-9](#page-38-3) ExeName isAppRunning[, 3-11](#page-40-2) ext (ByRef) splitFileNameExt[, 3-17](#page-46-2)

### **F**

[fileCopyWithRetry, 3-10](#page-39-0) [fromPath, 3-10](#page-39-2) [toPath, 3-10](#page-39-3) filePath (ByVal) checkForExclusiveAccess[, 3-3](#page-32-3) [findRunningPID\(\), 3-10](#page-39-1) flag used to... end the current task (onErrorFail)[, 2-12](#page-23-4) pass an HDA file to the conversion engine (hasHDAInput)[, 2-13](#page-24-0) retrieve the results of a conversion in HDA format (hadHDAOutput)[, 2-13](#page-24-1) fn getLine[, 3-22](#page-51-3) fName checkPath[, 3-4](#page-33-1) splitFileNameDir[, 3-16](#page-45-3) splitFileNameExt[, 3-17](#page-46-3) fName (ByVal) deleteFileIgnoreError[, 3-7](#page-36-1) fromPath fileCopyWithRetry[, 3-10](#page-39-2) [functions in the provided modules, defining, 2-16](#page-27-3)

Creating Custom Conversion Engines **I-3** and Creating Custom Conversion Engines II-3

#### **G**

[g\\_additionalData, 4-2](#page-63-0) [g\\_baseConnectionDir, 4-3](#page-64-0) [g\\_convExeName, 4-3](#page-64-1) [g\\_convType, 4-4](#page-65-0) [g\\_currentOutFile, 4-4](#page-65-1) [g\\_dataExchangePath, 4-5](#page-66-0) [g\\_debugMode, 4-5](#page-66-1) [g\\_inFile, 4-6](#page-67-0) [g\\_lastErrorDescription, 4-7](#page-68-0) [g\\_outFileExtension, 4-7](#page-68-1) [g\\_outFormatType, 4-8](#page-69-0) [g\\_PIDAfterCollection, 4-8](#page-69-1) [g\\_PIDBeforeCollection, 4-9](#page-70-0) [g\\_printerDriver, 4-10](#page-71-0) [g\\_printerPortPath, 4-10](#page-71-1) [g\\_returnCode, 4-11](#page-72-6) return values [CONVERSION\\_ERROR\\_CONTINUE,](#page-72-0)  4-11 [CONVERSION\\_FORCE\\_FAILURE, 4-11](#page-72-1) [CONVERSION\\_FORCE\\_PASSTHRU,](#page-72-2)  4-11 [CONVERSION\\_GEN\\_FAILURE, 4-11](#page-72-3) [CONVERSION\\_GEN\\_SUCCESS, 4-11](#page-72-4) [CONVERSION\\_NO\\_CODE, 4-11](#page-72-5) [g\\_returnCode variable, 2-14](#page-25-8) [CONVERSION\\_ERROR\\_CONTINUE, 2-14](#page-25-0) [CONVERSION\\_FORCE\\_FAILURE, 2-14](#page-25-1) [CONVERSION\\_FORCE\\_PASSTHRU, 2-14](#page-25-2) [CONVERSION\\_GEN\\_FAILURE, 2-14](#page-25-3) [CONVERSION\\_GEN\\_SUCCESS, 2-14](#page-25-4) [CONVERSION\\_NO\\_CODE, 2-14](#page-25-5) [g\\_stepParameters, 4-12](#page-73-0) [g\\_verboseMode, 4-12](#page-73-1) [g\\_workingDirectory, 4-13](#page-74-0) [getBoolSetting, 3-20](#page-49-3) [default, 3-21](#page-50-2) [name, 3-21](#page-50-4) [getIntSetting, 3-21](#page-50-0) [default, 3-21](#page-50-3) [name, 3-21](#page-50-5) [getLine, 3-21](#page-50-1)

[fn, 3-22](#page-51-3) [getStringSetting, 3-22](#page-51-0) [default, 3-22](#page-51-2) [name, 3-22](#page-51-4) [getSystemDir, 3-22](#page-51-1) [getValueFromParameters, 3-23](#page-52-0) [example, 3-23](#page-52-2) [key, 3-23](#page-52-3) [Global Variables, 4-1](#page-62-0) [g\\_additionalData, 4-2](#page-63-0) [g\\_baseConnectionDir, 4-3,](#page-64-0) [4-3](#page-64-1) [g\\_convType, 4-4](#page-65-0) [g\\_currentOutFile, 4-4](#page-65-1) [g\\_dataExchangePath, 4-5](#page-66-0) [g\\_debugMode, 4-5](#page-66-1) [g\\_inFile, 4-6](#page-67-0) [g\\_lastErrorDescription, 4-7](#page-68-0) [g\\_outFileExtension, 4-7](#page-68-1) [g\\_outFormatType, 4-8](#page-69-0) [g\\_PIDAfterCollection, 4-8](#page-69-1) [g\\_PIDBeforeCollection, 4-9](#page-70-0) [g\\_printerDriver, 4-10](#page-71-0) [g\\_printerPortPath, 4-10](#page-71-1) [g\\_returnCode, 4-11](#page-72-6) [g\\_stepParameters, 4-12](#page-73-0) [g\\_verboseMode, 4-12](#page-73-1) [g\\_workingDirectory, 4-13](#page-74-0)

### **H**

[hasHDAInput, 2-13](#page-24-2) [hasHDAOutput, 2-13](#page-24-3) [g\\_currentOutFile, 2-13](#page-24-4) [g\\_lastErrorDescription, 2-13](#page-24-5) [g\\_outFileExtension, 2-13](#page-24-6) [g\\_outFormatType, 2-13](#page-24-7) [g\\_returnCode, 2-13](#page-24-8) hdaFile initConverter[, 3-11](#page-40-3) loadLocalhdaFile[, 3-13](#page-42-1) hide execCmdWait[, 3-8](#page-37-2) execCmdWaitDDE[, 3-9](#page-38-2)

I-4 Creating Custom Conversion Engines

#### **I**

I (ByRef) parseToArray[, 3-14](#page-43-1) [initConverter, 3-11](#page-40-0) [hdaFile, 3-11](#page-40-3) initial status line (drStepReport)[, 2-12](#page-23-5) [input file, 2-6](#page-17-2) [locating, 2-4](#page-15-1) [input to the conversion engine, 2-1](#page-12-0) [Internet website of technical support, 1-6](#page-11-0) [isAppRunning, 3-11](#page-40-1) [ExeName, 3-11](#page-40-2) [isFileAccessible, 3-12](#page-41-0) [path, 3-12](#page-41-2) isValidPrinter [prnName, 3-25](#page-54-0) [isValidPrinter\(\), 3-25](#page-54-1)

### **K**

key getValueFromParameters[, 3-23](#page-52-3) KeyName SetKeyValue[, 3-30](#page-59-0)

### **L**

[loadGeneralSettings, 3-23](#page-52-1) [loadLocalhdaFile, 3-12](#page-41-1) [hdaFile, 3-13](#page-42-1) [location of the input and output files, 2-4](#page-15-1) lPredefinedKey CreateNewKey[, 3-27](#page-56-2) DeleteKey[, 3-28](#page-57-1) DeleteValue[, 3-28](#page-57-5) QueryValue[, 3-29](#page-58-1) RegKeyExist[, 3-30](#page-59-1) SetKeyValue[, 3-30](#page-59-2)

#### **M**

[makeCleanNTPath, 3-13](#page-42-0) [path, 3-14](#page-43-2) mode

Creating Custom Conversion Engines **I-5** and the conversion Engines II-5

 setSystemDefPrinter[, 3-26](#page-55-0) Module API Specifications [CommonUtils module, 3-2](#page-31-1) [ComunicationUtils module, 3-19](#page-48-2) [PowerPrn\\_Mod module, 3-25](#page-54-2) [RegistryUtils module, 3-27](#page-56-4) [ReuseApps module, 3-31](#page-60-0) msg writeLogEntry[, 3-19](#page-48-3) msgType writeLogEntry[, 3-19](#page-48-4) [multiple files, outputting, 2-3](#page-14-0)

#### **N**

name getBoolSetting[, 3-21](#page-50-4) getIntSetting[, 3-21](#page-50-5) getStringSetting[, 3-22](#page-51-4)

### **O**

[onErrorFail, 2-12, 2-12](#page-23-6) [output file, 2-7](#page-18-1) [locating, 2-4](#page-15-1) [output from the conversion engine, 2-2](#page-13-0) [location of input and output files, 2-4](#page-15-1) [outputting multiple files from the conversion](#page-14-0)  engine, 2-3 [temporary space location, 2-4](#page-15-2) [terminating a subprocess, 2-5](#page-16-0) [updating the content refinery status bar, 2-4](#page-15-0) [outputting multiple files from the conversion engine,](#page-14-0)  2-3 **Overview** [Audience, 1-2](#page-7-0) [Conventions, 1-2](#page-7-1) [Stellent Product Distinctions, 1-3](#page-8-0)

#### **P**

[parseToArray, 3-14](#page-43-0) [I \(ByRef\), 3-14](#page-43-1) [starray\(\), 3-14](#page-43-3)

#### Index

[str, 3-14](#page-43-4) [tok, 3-14](#page-43-5) path isFileAccessible[, 3-12](#page-41-2) makeCleanNTPath[, 3-14](#page-43-2) path (ByVal) convertToJavaStylePath[, 3-5](#page-34-2) convertToOldStylePath[, 3-6](#page-35-2) [PowerPrn\\_Mod, 2-17](#page-28-2) [PowerPrn\\_Mod module, 3-25](#page-54-2) [isValidPrinter\(\), 3-25](#page-54-1) [setSystemDefPrinter\(\), 3-25](#page-54-3) [setSystemPrinterToRefine\(\), 3-26](#page-55-1) prnName isValidPrinter[, 3-25](#page-54-0) procID terminateCurrentActiveXProc()[, 3-31](#page-60-1) terminateProcByPID()[, 3-32](#page-61-0)

## **Q**

[QueryValue, 3-29](#page-58-2) [lPredefinedKey, 3-29](#page-58-1) [sKeyName, 3-29](#page-58-3) [sValueName, 3-29](#page-58-4)

### **R**

[RegistryUtils, 2-17](#page-28-3) [RegistryUtils module, 3-27](#page-56-4) [CreateNewKey, 3-27](#page-56-0) [DeleteKey, 3-28](#page-57-0) [DeleteValue, 3-28](#page-57-3) [QueryValue, 3-29](#page-58-2) [RegKeyExist, 3-29](#page-58-5) [SetKeyValue, 3-30](#page-59-3) [RegKeyExist, 3-29](#page-58-5) [lPredefinedKey, 3-30](#page-59-1) [sKeyName \(ByVal\), 3-30](#page-59-4) [sKeyTarget \(ByVal\), 3-30](#page-59-5) removeTok cleanErrorStr[, 3-20](#page-49-2) [ReuseApps, 2-17](#page-28-4) [ReuseApps module, 3-31](#page-60-0)

[terminateCurrentActiveXProc\(\), 3-31](#page-60-2) [terminateProcByPID\(\), 3-31](#page-60-3)

### **S**

[sample conversion engine and input/output files,](#page-17-1)  2-6 [conversion engine, 2-6](#page-17-0) [input file, 2-6](#page-17-2) [output file, 2-7](#page-18-1) [sendPIDsToSTDOUT, 3-15](#page-44-0) [XPID, 3-15](#page-44-2) [sendToSTDOUT, 3-15](#page-44-1) [sOut \(ByVal\), 3-15](#page-44-3) [SetKeyValue, 3-30](#page-59-3) [example, 3-31](#page-60-4) [KeyName, 3-30](#page-59-0) [lPredefinedKey, 3-30](#page-59-2) [sValueName, 3-30](#page-59-6) [ValueType, 3-30](#page-59-7) [vValueSetting, 3-30](#page-59-8) setSystemDefPrinter [mode, 3-26](#page-55-0) [sPrinter, 3-26](#page-55-2) [setSystemDefPrinter\(\), 3-25](#page-54-3) [setSystemPrinterToRefine\(\), 3-26](#page-55-1) sKeyName DeleteKey[, 3-28](#page-57-2) DeleteValue[, 3-28](#page-57-6) QueryValue[, 3-29](#page-58-3) sKeyName (ByVal) RegKeyExist[, 3-30](#page-59-4) sKeyTarget (ByVal) RegKeyExist[, 3-30](#page-59-5) sNewKeyName CreateNewKey[, 3-27](#page-56-3) sOut (ByVal) sendToSTDOUT[, 3-15](#page-44-3) [space location, temporary, 2-4](#page-15-2) [splitFileNameDir, 3-16](#page-45-1) [base \(ByRef\), 3-16](#page-45-0) [fName, 3-16](#page-45-3) [splitFileNameExt, 3-16](#page-45-2) [ex \(ByRef\), 3-17](#page-46-2) [fName, 3-17](#page-46-3) sPrinter

I-6 Creating Custom Conversion Engines

timeout factor (drStepTimeoutName)[, 2-12](#page-23-7) tok parseToArray[, 3-14](#page-43-5) toPath (fileCopyWithRetry)[, 3-10](#page-39-3)

### **U**

[unloadClass\(\), 3-17](#page-46-1) [updateInUsePIDs, 3-18](#page-47-0) [XPID, 3-18](#page-47-1) [updating the content refinery status bar, 2-4](#page-15-0)

### **V**

ValueType SetKeyValue[, 3-30](#page-59-7) vValueSettingSetKeyValue[, 3-30](#page-59-8)

#### **W**

waitTime execCmdWait[, 3-8](#page-37-3) execCmdWaitDDE[, 3-9](#page-38-3) [Website for technical support, 1-6](#page-11-0) [writeLogEntry, 3-19](#page-48-1) [msg, 3-19](#page-48-3) [msgType, 3-19](#page-48-4) [writeResults, 3-24](#page-53-0)

### **X**

XPID sendPIDsToSTDOUT[, 3-15](#page-44-2) updateInUsePIDs[, 3-18](#page-47-1)

setSystemDefPrinter[, 3-26](#page-55-2) [status bar, updating, 2-4](#page-15-3) step referenced in the DocumentConversions table (drStep)[, 2-11](#page-22-5) [storeSelfInUsePID\(\), 3-17](#page-46-0) str parseToArray[, 3-14](#page-43-4) strarray() parseToArray[, 3-14](#page-43-3) string passed to the conversion engine (drStepParameters)[, 2-11](#page-22-6) [subprocess, terminating, 2-5](#page-16-0) Support [e-mail address, 1-5](#page-10-0) [Internet website, 1-6](#page-11-0) [telephone number, 1-5](#page-10-1) [website, 1-6](#page-11-0) [Support Hotline, 1-5](#page-10-1) sValueName DeleteValue[, 3-28](#page-57-7) QueryValue[, 3-29](#page-58-4) SetKeyValue[, 3-30](#page-59-6)

### **T**

Technical support [e-mail address, 1-5](#page-10-0) [telephone number, 1-5](#page-10-1) [website, 1-6](#page-11-0) [Telephone number of technical support, 1-5](#page-10-1) [temporary space location, 2-4](#page-15-2) [terminateCurrentActiveXProc\(\), 3-31](#page-60-2) [procID, 3-31](#page-60-1) [terminateProcByPID\(\), 3-31](#page-60-3) [procID, 3-32](#page-61-0) [terminating a subprocess, 2-5](#page-16-0)

Creating Custom Conversion Engines **I-7** And the state of the state of the state of the state of the state of the state of the state of the state of the state of the state of the state of the state of the state of the stat

#### Index